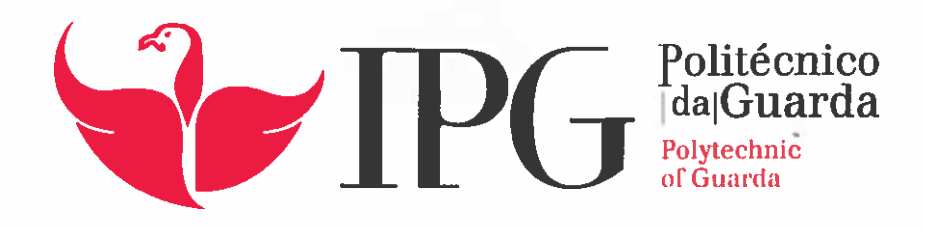

# RELATÓRIO DE ESTÁGIO

icenciatura em Comunicação Multimédia

ntónio Manuel Pinto Monteiro

dezembroj 2017

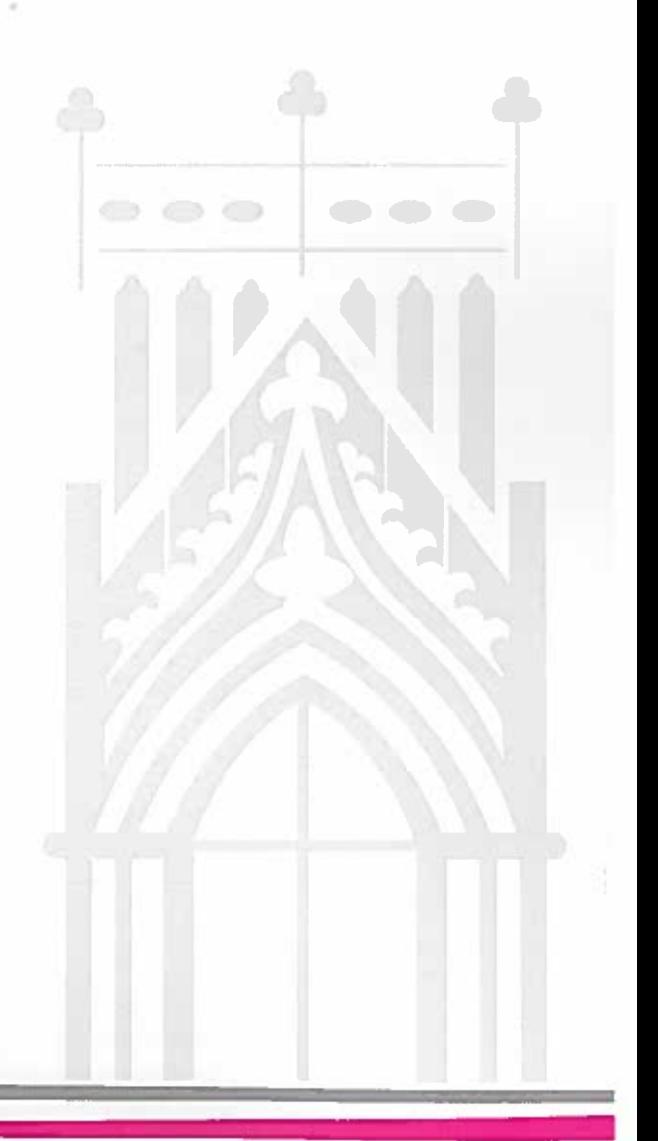

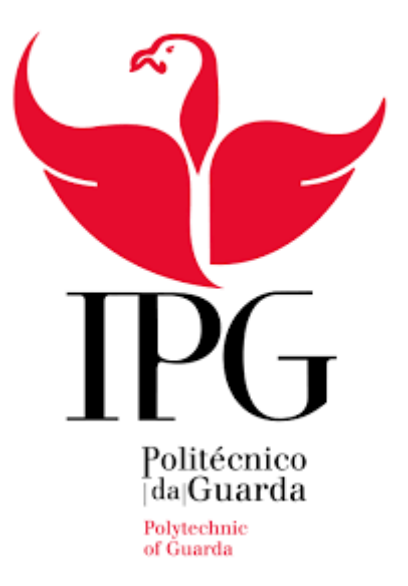

Escola Superior Educação, Comunicação e Desporto Instituto Politécnico da Guarda

RELATÓRIO DE ESTÁGIO

ANTÓNIO MANUEL PINTO MONTEIRO RELATÓRIO PARA A OBTENÇÃO DO GRAU DE LICENCIATURA EM COMUNICAÇÃO MULTIMÉDIA

Dezembro 2017

#### <span id="page-2-0"></span>**Ficha de identificação**

**Discente**: António Manuel Pinto Monteiro **Número da matrícula**: 5008315 **Escola de ensino**: Escola Superior de Educação, Comunicação e Desporto **Instituição**: Instituto Politécnico da Guarda **Curso**: Comunicação Multimédia **Docente orientador**: Professor Mário José Silva Meleiro

**Entidade onde se realizou o estágio**: Lightbox – Films and Advertising **Morada da entidade**: Rua do Freixo, 1071 S.09/18, 4300-219, Porto **Website da entidade**: www.lightbox.pt **E-mail da entidade**: mail@lightbox.pt **Telefone da entidade**: +351 225 104 507 **Supervisor do estágio**: Ricardo Sobral **Habilitações literárias**: Licenciatura

**Duração do estágio curricular**: três meses **Início do estágio curricular**: 3 de julho de 2017 **Data de término do estágio curricular**: 29 de setembro de 2017

#### <span id="page-3-0"></span>**Agradecimentos**

Quase encerrado um dos capítulos da minha jornada, pessoal e profissional, não posso deixar de agradecer àqueles que sempre me ajudaram e por isso lhes estou muito grato.

Quero começar por agradecer à cidade da Guarda pelo acolhimento, que me recebeu tão bem e me proporcionou muitos bons momentos como também experiências que me fizeram crescer tanto profissional como pessoalmente. Posto isto, tenho a certeza que a levarei sempre na lembrança.

Agradeço ao Instituto Politécnico da Guarda e à Escola Superior de Educação, Comunicação e Desporto pela formação e conhecimentos adquiridos, não esquecendo os professores desta instituição, que sempre se mostraram desejosos em fazer de nós melhores profissionais.

Ao Professor Mário Meleiro que aceitou orientar o meu estágio e à professora Regina Gouveia que ajudou também na orientação do estágio. Agradeço aos dois pelo apoio e pelo tempo que me concederam.

À empresa *Lightbox* e aos seus funcionários pela forma como me acolheram como parte da equipa e me passaram os seus conhecimentos. Um agradecimento especial ao meu supervisor Ricardo Sobral que para além de me passar os seus conhecimentos e métodos me testou e fez gostar ainda mais do que estava a fazer.

Não posso esquecer dos meus companheiros, aqueles que posso chamar de amigos, todos eles sem exceção, que de uma forma ou outra estiveram presentes e fizeram sempre a diferença. A eles agradeço por todos os momentos que passámos e pela certeza que as amizades que se fazem nesta altura duram para sempre.

Em último, mas por ser o agradecimento mais importante, à minha família. A todos o mais profundo agradecimento, começando pelos meus pais que sempre, em todos os momentos, se preocupam em dar tudo para que tenha o melhor. À minha irmã e ao Rafael por sempre me encorajarem a fazer melhor e por me indicarem sempre o melhor caminho. Por isso, mais uma vez, aos meus pais, à minha irmã e ao Rafael, o meu sincero obrigado. Para terminar, espero ter incluído todas as pessoas e a todos o meu muito obrigado!

#### <span id="page-4-0"></span>**Resumo**

Este relatório serve para expor a fase final no percurso da licenciatura em Comunicação Multimédia, mais propriamente a fase de estágio curricular. Durante três meses, integrei a equipa de pós-produção da empresa *Lightbox*, localizada na cidade do Porto, cujo trabalho desenvolvido apresento neste relatório.

A construção do relatório foi feita em duas fases, que dividiu o relatório em dois capítulos: no primeiro, aborda-se tanto a empresa como alguns conceitos necessários para melhor perceber o trabalho efetuado. No segundo, aborda-se a parte do trabalho em si, a sua realização, dificuldades e aprendizagem atingidas pelo contacto com o mercado de trabalho.

No final, apresenta-se uma reflexão final que conjuga as ideias dos dois capítulos, acrescentando a opinião geral sobre o trabalho e a experiência adquiridos no estágio.

**Palavras-chave**: Estágio, Vídeo, Comunicação, Publicidade.

## <span id="page-5-0"></span>Índice geral

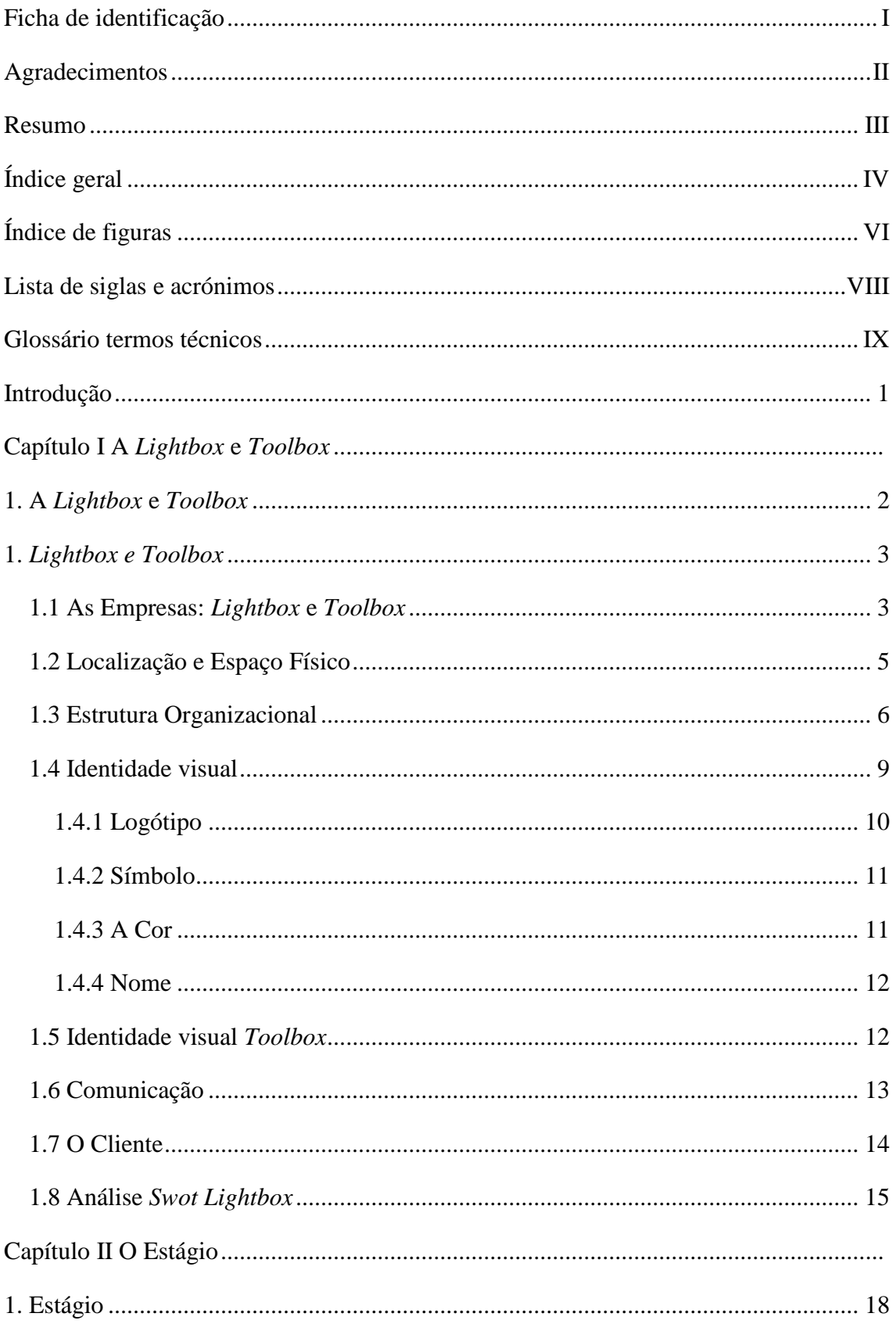

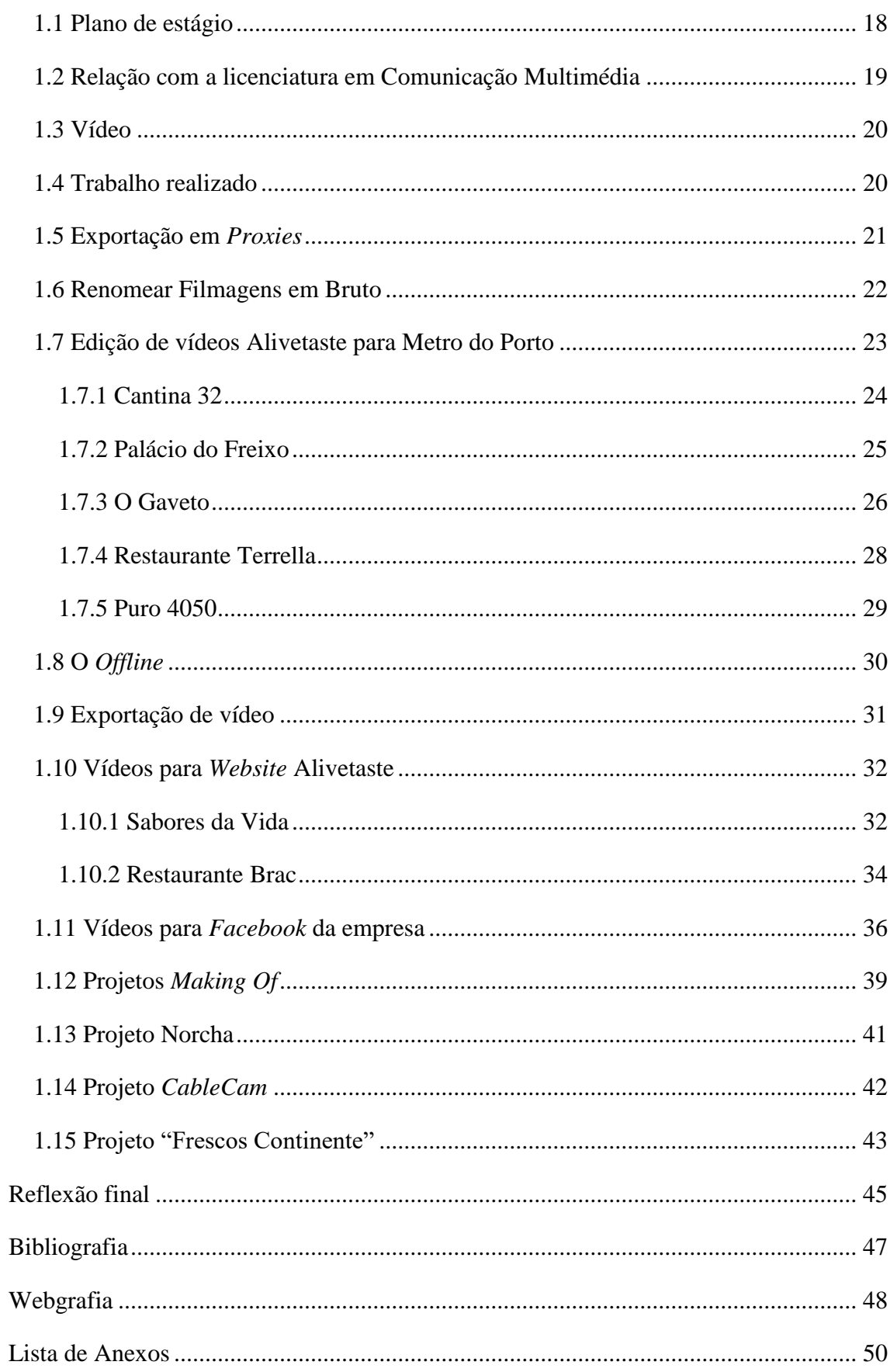

## <span id="page-7-0"></span>**Índice de figuras**

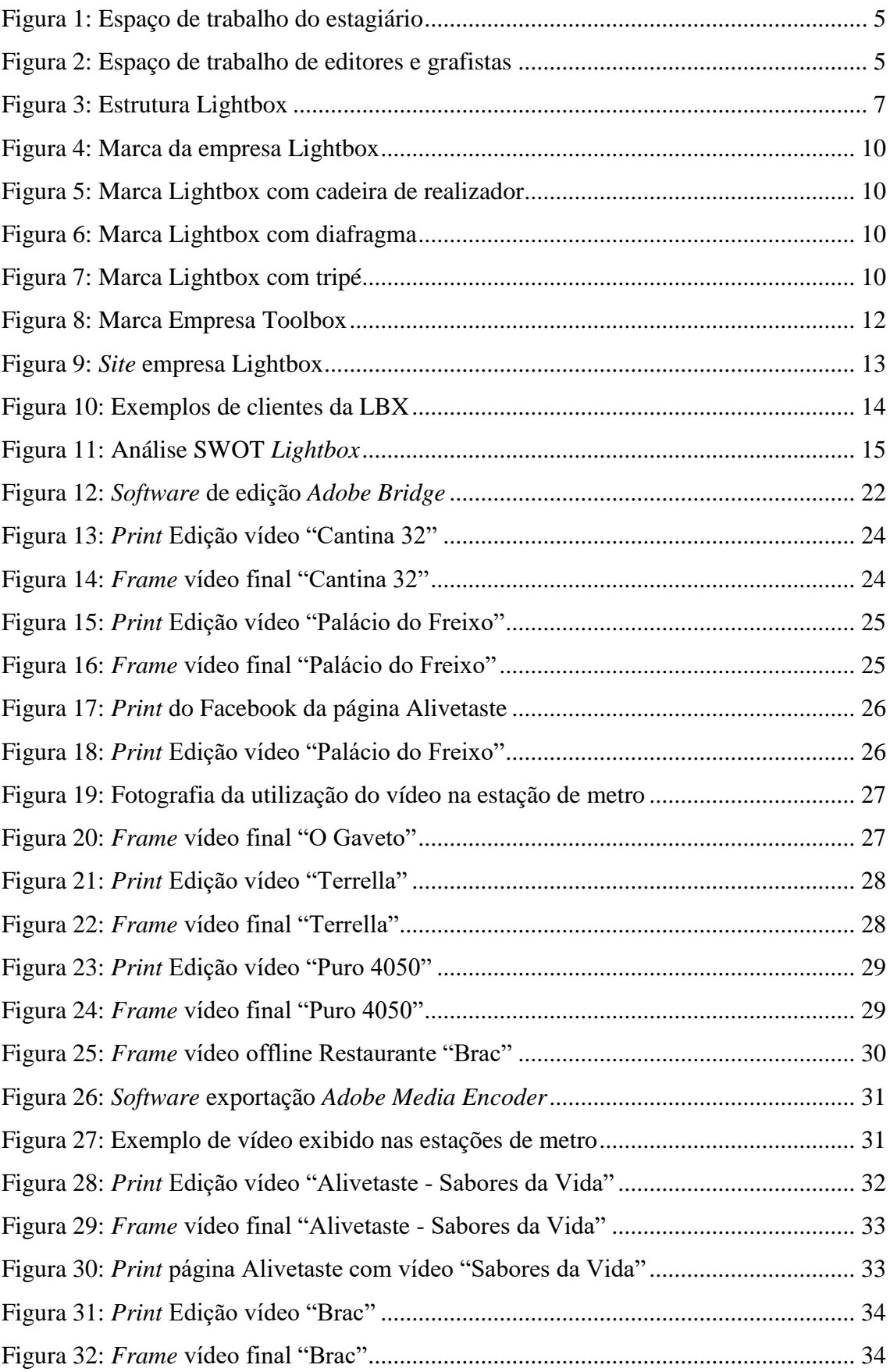

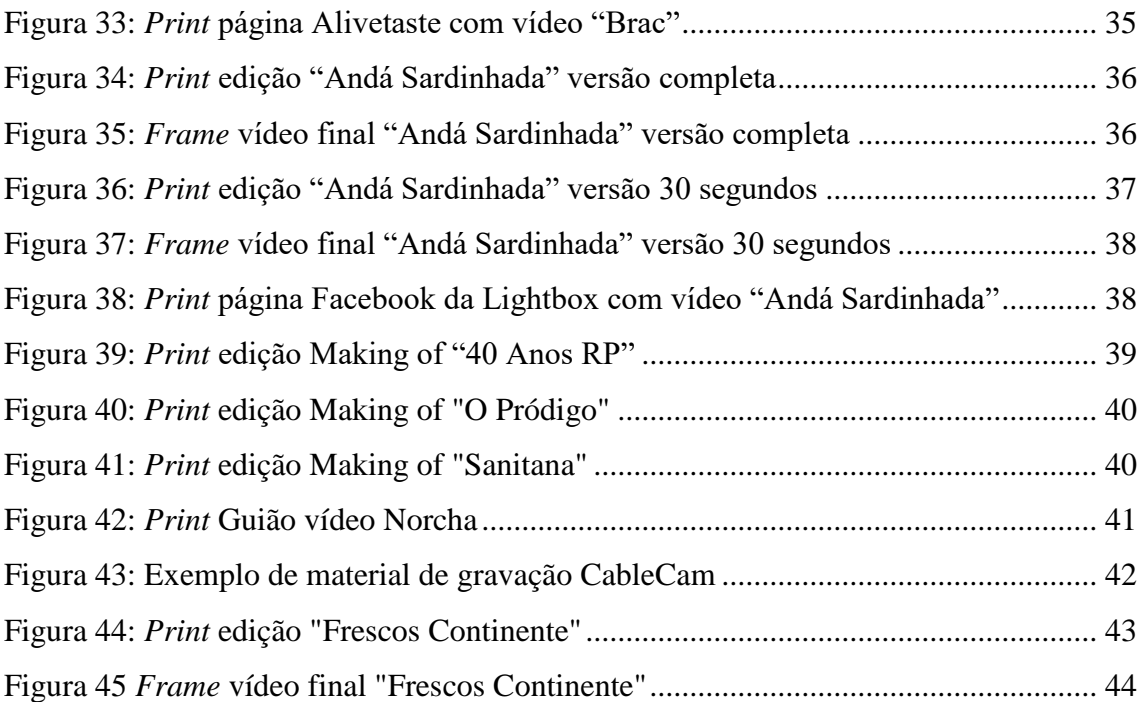

#### <span id="page-9-0"></span>**Lista de siglas e acrónimos**

**LBX** – *Lightbox*

**CACE** – Centro de Apoio Criação de Empresas

**SWOT** – *Strenghts* (Pontos Fortes), *Weknesses* (Pontos Fracos), *Opportunitties*  (Oportunidades) e *Threats* (Ameaças)

**AMI** – Assistência Médica Internacional

**RP** – Rádio Popular

**DSLR** - *Digital Single-Lens Reflex Camera* (Câmara digital de reflexo e lente singular)

**MP4** – Um "recipiente" de áudio e vídeo que é parte da especificação MPEG-4 desenvolvido pela ISO/IEC 14496-14.

**4K** – Resolução de 4000 pixeis na horizontal e 2000 na vertical.

**FLV** – Vídeos variantes do padrão H.263 (vídeo com baixo fluxo de atualização)

**MOV**- Formato de arquivo para o QuickTime, usa o codec MPEG-4 para compressão e contém diferentes faixas para armazenar filmes e outros arquivos de vídeo.

**MPG** – Vídeo e áudio associados a uma taxa de 1.5 Mbps (MPEG), taxa de 10 Mbps (MPEG-2) e taxa de 60 Mbps (reduzido para 40 Mbps).

#### <span id="page-10-0"></span>**Glossário termos técnicos**

**Saga** – Lenda ou aventura, e consiste em descrições de histórias de personagens famosos de uma determinada cultura ou religião.

*Software* – Pode ser definido como os programas que comandam o funcionamento de um computador.

*Briefing* – coleta de dados para o desenvolvimento de um trabalho.

*Timecode* – Sequencia numérica gerada em intervalos regularares sincronizado com o vídeo. Usado em produção de video para control e coordenação das filmagens.

*Making of* – Revela o que acontece durante a gravação de um conteúdo audiovisual.

**Direitos editoriais** – Denominação utilizada em referência aos direitos dos autores.

*Site* – Conjunto de páginas web, isto é, de hipertextos acessíveis geralmente pelo protocolo HTTP na internet.

*Website* - Páginas web, de hipertextos acessíveis pelo protocolo HTTP na internet.

*Blogue* – Do termo weblog. Podemos definir blog como "diário online".

**Curta metragem** – Do francês *court-métrage*, faz referência a um filme de curta duração.

*Chef* – Do francês *chef* e faz referência ao chefe de cozinha.

*Facebook* – Rede social lançada em 2004.

*Adobe Premiere* – Software de edição de vídeo.

*Adobe Media Encoder* – *Software* gerenciador de arquivos.

*Adobe Bridge* – *Software* gerenciador de arquivos.

*Track Record* – Registo do desempenho de uma pessoa ou organização.

*Stereo* – Sistema de reprodução do áudio que utiliza dois canais de som distintos.

*Frame* - Imagem individual de um filme.

*Freelancer -* profissional que presta serviços ocasionais, sem estar vinculado a uma entidade patronal

#### <span id="page-11-0"></span>**Introdução**

O presente relatório de estágio foi elaborado para completar a fase final do curso da licenciatura em Comunicação Multimédia da Escola Superior de Educação Comunicação e Desporto do Instituto Politécnico da Guarda.

A opção de realizar o estágio numa empresa oferece, desde logo, um vasto leque de vantagens, passando pela experiência de elaborar projetos, a forma de integração num grupo de trabalho, a capacidade de cumprir as diretivas, tanto de superiores como de clientes diretamente. Todo o estágio transmite uma responsabilidade e capacidades que devemos guardar e melhorar sempre que possível, ou seja, a experiência profissional adquirida nestes meses é essencial para testar as nossas capacidades. Da mesma forma, dá-nos a possibilidade de acrescentar valor ao nosso trabalho com a experiência do mercado.

Aquando da candidatura ao estágio, preferi empresas de vídeo, pois era a área que queria aprofundar e consolidar. Inicialmente, ao entrar na empresa, ficou decidido que faria edição de vídeo, no entanto, para além da edição, foi-me possível contactar com outras situações como preparação de entrevistas, captação de vídeos, entre outros.

Durante a realização dos trabalhos, foi possível perceber que é extremamente necessário que haja preparação, como a licenciatura, para que estejamos prontos para adaptar as nossas capacidades às dificuldades que nos vão aparecendo. Todos os conteúdos lecionados foram, de uma forma ou outra, necessários para que pudesse haver um fio condutor no raciocínio e para que pudesse pôr em prática o conhecimento das ferramentas. Uma das capacidades que sobressai é a de organização que aprendemos ao fazer os projetos curriculares.

Neste relatório, na primeira parte, faço a introdução em que exponho alguns pontos da empresa e, numa segunda parte, apresento o trabalho realizado por mim durante o tempo de estágio. As tarefas no estágio foram definidas antes de começar o estágio e podem ser vistas no Anexo I.

**Capítulo I**

<span id="page-12-1"></span><span id="page-12-0"></span>**1. A** *Lightbox* **e** *Toolbox*

#### <span id="page-13-0"></span>**1.** *Lightbox e Toolbox*

Estas empresas são especializadas em captação e edição de vídeo, situam-se no Porto mas trabalham para qualquer lado. Foi na *Lightbox* que obtive a primeira oportunidade de contacto com o mercado e com a forma de trabalhar neste tipo de empresa e ter a possibilidade de integrar uma equipa de profissionais deste ramo.

#### <span id="page-13-1"></span>**1.1 As Empresas:** *Lightbox* **e** *Toolbox*

Neste capítulo, tenciono apresentar as empresas; como se formaram, como se estruturam no mercado e como se integram atualmente. Apresentando também a forma como se relacionam estas duas empresas, ou seja, a L*ightbox* e a *Toolbox*.

A empresa *Lightbox* nasce após anos de experiência a trabalharem em outras produtoras de audiovisuais e depois de realizarem os "Balas e Bolinhos" (1 e 2), que os lançou e decidiram avançar com a abertura da empresa.

A 7 de Setembro de 2005 oficializa-se a abertura da empresa *Lightbox*, contando com a experiência prévia de Luís Miguel da Rocha Ferreira, mais conhecido pelo seu nome artístico, Luís Ismael e Joaquim Duarte adquirida em projetos anteriores, experiência essa que foi adquirida na realização da saga portuguesa "Balas e Bolinhos".

Esta empresa não se ficou por aqui e ingressou em outras áreas como Publicidade, vídeos institucionais e cinema.

Grande parte dos projetos da *Lightbox* são os de publicidade que segundo Rasquilha é "a técnica de comunicação de massas, destinada a um público específico e que é especialmente paga e utilizada com o objetivo de dar a conhecer e valorizar a Marca …" (Raquilha, 2009: 36). Este é um dos pontos fortes da *Lightbox*.

Regem-se pela criatividade, tecnologia, eficácia e preço justo em cada projeto que produzem. Os funcionários são especializados em Pré produção, Produção e Pós produção.

O mercado da *Lightbox* é variado, tem clientes desde pequenas empresas ou individuais, até a grandes empresas como a Sonae ou o Futebol Clube do Porto. De acordo com Levitt (1994, p.41), "O relacionamento entre vendedor e comprador raramente termina quando uma venda é realizada. Esse relacionamento vai sendo intensificado cada vez mais após a venda ter sido efetuada e auxilia na decisão de escolha do comprador por ocasião de sua próxima aquisição.", Assim sendo, o de mercado é como que criado a partir da forma como a empresa trabalha e como fica reconhecida pelos clientes.

A empresa *Toolbox* aparece mais tarde para auxiliar a *Lightbox* com profissionais e equipamento de captação obtendo assim os melhores resultados nos vídeos finais.

A *Toolbox* tem neste momento um alargado leque de material relacionado com a com captação, desde gravadores de áudio, câmaras topo de gama, entre outros utensílios necessários para a produção de vídeo.

Melhorias na preparação dos elementos da equipa e a organização do material permitem uma forma de trabalho fluida e assim estar sempre em condições para captar os melhores momentos da forma mais profissional e direcionada para aquilo que o cliente necessita. Há a possibilidade de terceiros alugarem materiais e contratar a equipa para captar situações mesmo não sendo dentro do estúdio, onde normalmente o fazem, permitindo que o cliente não tenha de se deslocar e fazendo com que as imagens que se captam sejam o mais reais possível.

#### <span id="page-15-0"></span>**1.2 Localização e Espaço Físico**

A *Lightbox* encontra-se situada no Centro de Apoio à Criação de Empresas (CACE) do Porto, na Rua do Freixo, 1071 S.09/18, 4300-219, Porto. Neste local, para além da empresa em questão, encontram-se também a *Toolbox* e outras empresas que apesar de não estarem no mesmo espaço de trabalho estão no CACE e podem interagir, caso o desejem ou necessitem, proporcionando um local de interação de empresas.

O CACE localiza-se no Porto, na saída da ponte do Freixo para a estrada nacional 12.

Neste local, podemos encontrar a sala de pré-produção e pós-produção no mesmo edifício. A produção faz-se normalmente num pavilhão situado ao lado das salas de pré e pós-produção. Este esquema ainda assim é temporário, havendo já planos para transformar os vários locais e transferir o estúdio de produção para um local mais perto das outras salas.

Durante o meu estágio, estas eram as instalações (Figura 1 e 2) nas quais me permitiram trabalhar

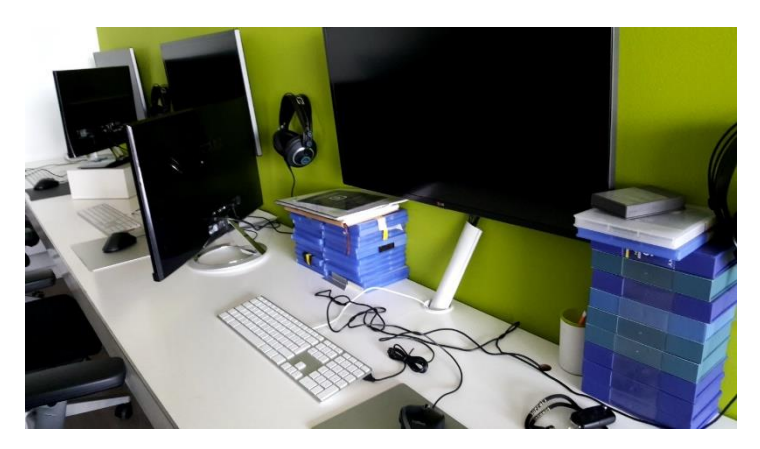

Figura 1: Espaço de trabalho do estagiário - Fonte: Própria

<span id="page-15-2"></span><span id="page-15-1"></span>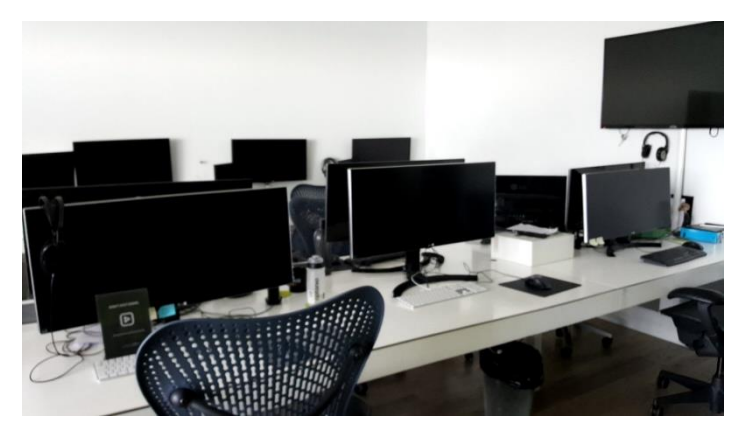

Figura 2: Espaço de trabalho de editores e grafistas - Fonte: Própria

#### <span id="page-16-0"></span>**1.3 Estrutura Organizacional**

A base de funcionamento de uma empresa não passa apenas pela produção, deve ter uma estrutura e uma hierarquia para que possa haver uma linha de trabalho. Havendo organização das equipas e dos projetos, tudo flui com facilidade. No livro "Dicionário de Management" de Ceneco podemos ler que as empresas se apoiam em grupos de parceria: *managers,* trabalhadores, acionistas, clientes, fornecedores, que têm cada um os seus próprios objetivos.

A estruturação dos membros de trabalho em grupos ou setores permite uma interação mais coesa. Ao pertencer a um grupo, com conhecimentos gerais semelhantes torna a forma de interação entre eles e de trabalho mais fluido, também a experiência de cada um tem influência no processo criativo e desta forma a partilha de conhecimentos aumenta a produtividade e originalidade.

A forma de organização das empresas *Lightbox* e *Toolbox* de certa forma não se pode individualizar, há situações em que indivíduos tomam diferentes responsabilidades dependendo das necessidades de cada projeto. Entre as suas maiores vantagens é a garantia da agilidade da perceção das áreas de negócios. Masci (2017) Daqui podemos perceber que a possibilidade de um individuo não ficar confinado apenas às suas tarefas permite uma maior agilidade e aproveitamento total das capacidades de todos os funcionários da empresa.

Mesmo assim a empresa toma uma organização baseada na diferenciação vertical e linear, uma vez que os membros da empresa normalmente não fazem tarefas fora das suas responsabilidades, contudo há uma certa hierarquia que permite que as decisões sejam centralizadas por haver uma autoridade.

Todos os membros das equipas são autónomos naquilo que lhes compete, segundo Ceneco, numa estrutura organizada como uma empresa, o grau de autonomia de cada um depende ao mesmo tempo do sistema de organização e da natureza das relações entre as pessoas a que diz respeito" (Ceneco 1993). Assim, a confiança entre os elementos da equipa e a forma de organização são elementos essenciais.

A figura seguinte (Figura 3) é um esquema da forma de organização da empresa.

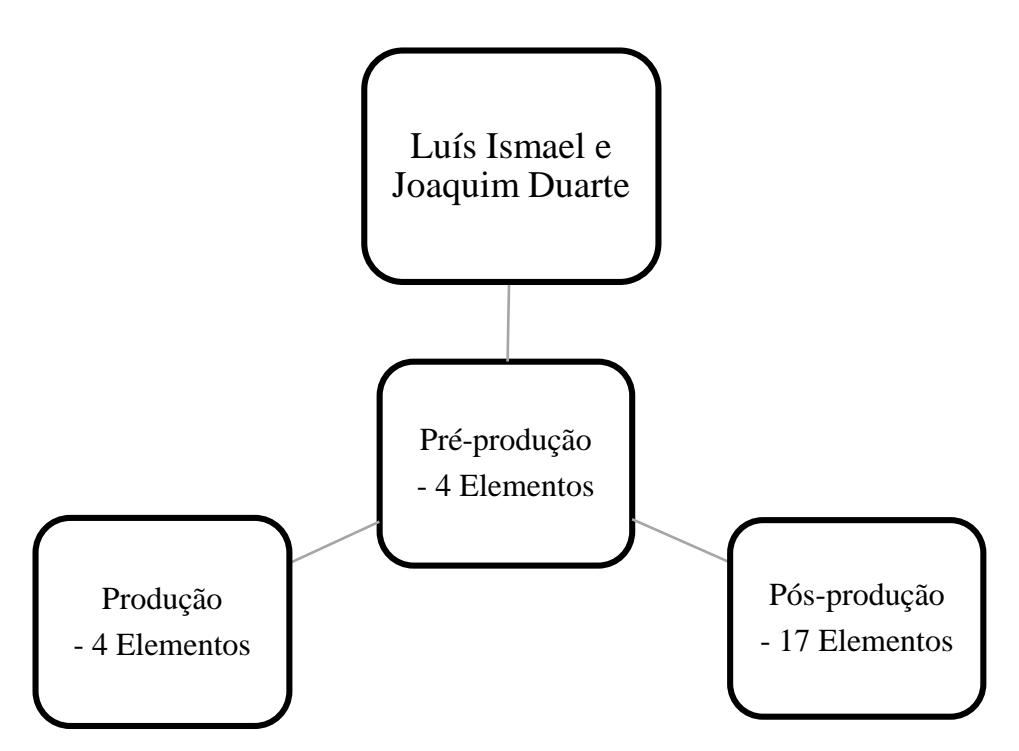

Figura 3: Estrutura *Lightbox*

<span id="page-17-0"></span>Podemos assim considerar três departamentos principais, o departamento de préprodução (4 elementos), de produção (5 elementos) e pós produção (15 elementos).

Na pré-produção encontramos membros que tratam da fase de preparação dos projetos, inicialmente o processo passa por falar com o cliente e saber o que deve ser feito, de seguida pode passar por procurar atores, organizar a equipa de filmagem, encontrar um local para filmar, ou seja, tarefas que estejam relacionadas com a fase de preparação de um projeto são feitas pela equipa de pré produção.

Os membros da equipa de pré-produção são também responsáveis em parte pela gestão da empresa, desde a entrevista a figurantes até, por exemplo, à gestão financeira.

A segunda fase é a fase de produção, é nesta que se põem em prática os planos delineados anteriormente e se produz conteúdo, com o apoio da *Toolbox*, é aqui que se deve seguir o plano e fazer com que tudo seja sistematizado, para rentabilizar todo o trabalho feito até esta fase e produzir bom conteúdo para mais tarde ser moldado.

Assim chegamos à terceira fase em que o conteúdo é moldado e trabalhado, ou seja, na pós-produção são utilizados os conteúdos produzidos na fase de produção, equipas de profissionais recolhem as imagens em bruto e moldam-nas, realçando o essencial para contar a história que se pretende, dando-lhe um toque de cor e energia, tornando cada projeto apelativo e capaz de transmitir aquilo que o cliente delineou para o produto final. Em todas as fases há comunicação entre os diversos membros das diversas equipas mas

nesta fase é crucial que a comunicação entre a pré-produção e a pós-produção aconteça pois só assim o projeto atinge aquilo que o cliente exige e com a melhor qualidade.

Inserido na pós-produção podemos ainda dividir em quatro grupos essenciais, os editores ou montadores de vídeo (como preferem ser tratados), os grafistas, os editores de som e de cor. Os editores de vídeo são aqueles que escolhem os melhores planos, as imagens que realmente interessam e dão valor ao vídeo e à história do mesmo, montam as imagens numa sequência, como um fio condutor que nos passa a mensagem, não esquecendo a música que é essencial para o ritmo do vídeo e para prender a atenção de quem vê.

Os grafistas elaboram, como o nome indica, elementos gráficos que engrandecem o vídeo, podem ser elementos de ligação entre planos ou apenas elementos indicadores como oráculos onde podemos observar os nomes e funções de indivíduos que aparecem no vídeo.

Muitas vezes o vídeo torna-se completamente diferente com a inserção de um grafismo com movimento e uma cor que nos chama a atenção, pois é essencial para prender a atenção de quem vê. A cor presente nas imagens deve ser trabalhada também por um editor que altere a cor, para se aproximar o mais possível às cores que vemos com os nossos olhos, para que se aproxime o mais possível ao olhar humano e seja como se estivéssemos a ver em primeira mão.

Por fim, mas não menos importante, o editor de som, torna tanto a música como as vozes dos intervenientes audíveis e agradáveis para completar o vídeo.

#### <span id="page-19-0"></span>**1.4 Identidade visual**

A identidade de uma empresa, a forma de ser conhecida e reconhecida pelo público, passa maioritariamente pela associação de um elemento gráfico para marcar a presença do trabalho feito pelos profissionais dessa empresa. A marca não designa o produto em si mesmo, mas a sua identificação, a marca baseia-se na chamada identidade visual ou comunicacional. González afirma que, normalmente se fabricam os produtos, mas o que os consumidores compram são as marcas. (González, 2006). Os elementos que formam uma identidade visual são: a marca, o logótipo e o símbolo. Após a criação da marca esta vai associar-se a todas as transações levando consigo o valor da empresa.

A identidade visual de acordo com Munari, "A linguagem visual é uma linguagem talvez mais limitada do que a falada, porém, é mais direta." (Munari, 1968: 58) A identidade deve ser também: única, intransponível, atemporal, coerente, objetiva e adaptável.

Não podemos considerar a marca como apenas a parte visual, ou os gráficos, devemos ter em conta o nome da empresa, a imagem gráfica deve apoiar visualmente a identidade da organização, representar o investimento continuado nos valores da empresa porque o nome da empresa é o que transmite a confiança e a relevância na distinção da empresa no mercado.

#### <span id="page-20-0"></span>**1.4.1 Logótipo**

O logótipo associado com a marca e não a marca em si como é costume ser confundido, é um sistema de signos criado, organizado e disposto segundo critérios que visam representar, caraterizar e comunicar a identidade conceptual da marca. A marca caracteriza-se pelo nome, o logótipo tem o objetivo de aplicar o nome de forma criativa e original. Segundo Lampreia (1998) o logótipo com qualidade deve ser facilmente memorizável porque é aqui que se colmata a necessidade de fazer permanecer a marca na memória do público.

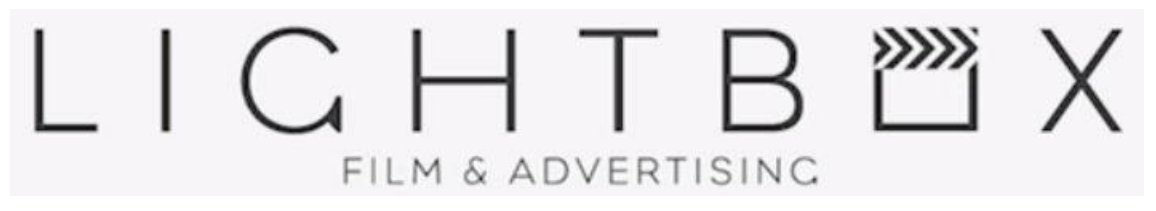

<span id="page-20-1"></span>Figura 4: Marca da empresa *Lightbox* - Fonte: Cedido pela empresa

<span id="page-20-2"></span>Figura 5: Marca *Lightbox* com cadeira de realizador Fonte: - Cedido pela empresa

<span id="page-20-3"></span>Figura 6: Marca *Lightbox* com diafragma Fonte: - Cedido pela empresa

Figura 7: Marca *Lightbox* com tripé - Fonte: Cedido pela empresa

<span id="page-20-4"></span>Nas figuras acima (Figuras 4,5,6 e 7) estão representados os logótipos da *Lightbox*. Apresentam um formato *clean* com a aplicação de um elemento gráfico diferente em cada utilização (claquete, a cadeira de realizador, o diafragma e um tripé), muitas vezes são usados em conjunto como animação nos finais dos vídeos feitos na empresa. Um estilo de fonte simples, sem serifas para ser de fácil leitura e apresenta um dos princípios mais usadas nesta empresa, "*cut the crap*", ou seja, que se pretende cortar aquilo que não interessa ou não acrescenta valor.

#### <span id="page-21-0"></span>**1.4.2 Símbolo**

Usualmente, é através do símbolo que se alcança o impacto visual necessário para estimular interesse e proximidade pela marca em questão. O símbolo é o verdadeiro elemento gráfico de uma marca.

A aplicação de vários elementos gráficos, permite associar a empresa à produção de vídeo, como a claquete, o diafragma da lente, a cadeira de realizador, objetos que habitualmente associamos à realização de cinema. Segundo Munari, "*…* a comunicação visual intencional pode ser examinada sob dois aspetos: o da informação estética e o da informação prática*."* (Munari, 1968:70). Neste caso a comunicação é intencional, a utilização dos elementos associados a filmagens, sem dúvida que nos faz perceber o que faz esta empresa e facilmente associá-la ao mercado.

São estes pormenores que fazem com que a marca se destaque de outras, para além de ser fácil de memorizar, tem também a possibilidade de se apresentar de formas diferentes e desta forma ser mais chamativa, mas no entanto nunca perde a identidade.

#### <span id="page-21-1"></span>**1.4.3 A Cor**

A cor, segundo Rasquilha, preto significa ausência de cor traz rigidez e solenidade, estando associado às ideias de morte, luto, terror, ignorância e solidão(Rasquilha, 2009:), é a demonstração da necessidade de não apresentar nada mais que o necessário, demonstra apenas o essencial para ter sentido e nada que possa distrair do objetivo, tentando passar a ideia de rigidez no trabalho e profissionalismo.

O branco, de acordo com Raquilha, Alia as ideias de pureza, perfeição, frio, inocência, castidade, modéstia, timidez, calma e paz. (Rasquilha, 2009), simboliza a pureza e perfeição, ou seja, a simplicidade com que se abordam os projetos, a cor branca transmite a serenidade e calma que se pretende nos projetos.

A junção das duas cores transmite a firmeza e serenidade, a força e segurança que se pretende também transmitir nos trabalhos realizados na empresa.

#### <span id="page-22-0"></span>**1.4.4 Nome**

O nome *Lightbox* remete para a imaginação, para uma caixa de luz como diz o próprio nome. Dirige o pensamento para a relação com a expressão "pensar fora da caixa" e ao mesmo tempo faz-nos sentir que há um lugar onde iremos encontrar aquilo que necessitamos, ou seja, "encontraremos a luz" que no sentido figurado significaria a solução do nosso problema, por fim percebemos que será um lugar onde os nossos desejos são realizados.

Segundo Alina Wheeler dar um nome a uma empresa: "É um processo complexo, criativo e interativo que requer experiência em linguística, marketing, pesquisa de leis de marcas e patentes." (Wheeler, 2008:80).

Quando vemos o nome da empresa em questão podemos reparar que o nome foi bem trabalhado porque para além de ser diferente, ficar na memória é adequado à empresa pelo que que se faz nela e por isso podemos considerar um bom nome.

#### <span id="page-22-1"></span>**1.5 Identidade visual** *Toolbox*

A identidade visual da *Toolbox* não difere muito da marca *Lightbox* em questões estéticas, apenas se altera o elemento gráfico e o nome. Mantém-se o formato e a forma também para que se possa associar esta à marca *Lightbox* e assim ter sempre uma ligação entre ambas as marcas. Esta ligação faz-se muito porque o tipo de letra é o mesmo que a da *Lightbox*, que de acordo com Alina Wheeler, "A tipografia é parte essencial em um programa de identidade eficaz. Empresas como a Apple, Mercedes-Benz e Citi são imediatamente reconhecidas devido, em grande parte, ao estilo tipográfico distinto e consistente…" *(*Wheeler, 2008: 122).

Podemos então considerar, que ao usar o mesmo tipo de letra e forma de apresentar a marca, facilmente o público associa a Toolbox à Lightbox, como podemos ver na figura seguinte (Figura 8).

<span id="page-22-2"></span>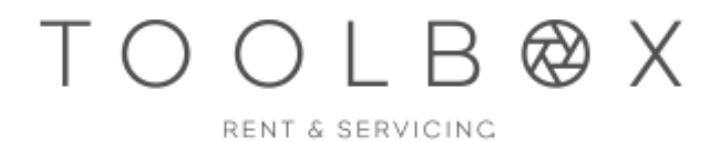

Figura 8: Marca Empresa *Toolbox* - Fonte: Cedido pela empresa

#### <span id="page-23-0"></span>**1.6 Comunicação**

A forma de comunicação da empresa com o público e a forma como se dirige aos funcionários é distinta como se podia esperar, ainda que a comunicação seja feita sempre com grande à vontade tanto interna como externa. A comunicação interna torna toda a empresa coesa, por haver uma ótima comunicação entre todos os funcionários, há um ambiente agradável e de entreajuda. De acordo com Ceneco, O sistema de comunicação interna da empresa de uma empresa faz parte do funcionamento social. Os sistemas de decisão e de controlo são um elemento central das ferramentas formais do management e da organização*"* (Ceneco, 1993)

Quanto à comunicação externa, o *site* da empresa *Lightbox* (Figura 9) é o melhor exemplo da comunicação para o cliente, é uma comunicação sincera, rápida, eficaz e sem rodeios; o cliente ao aceder ao *site* praticamente se sente parte da equipa acabando com a distância que por vezes dificulta a partilha cliente-empresa.

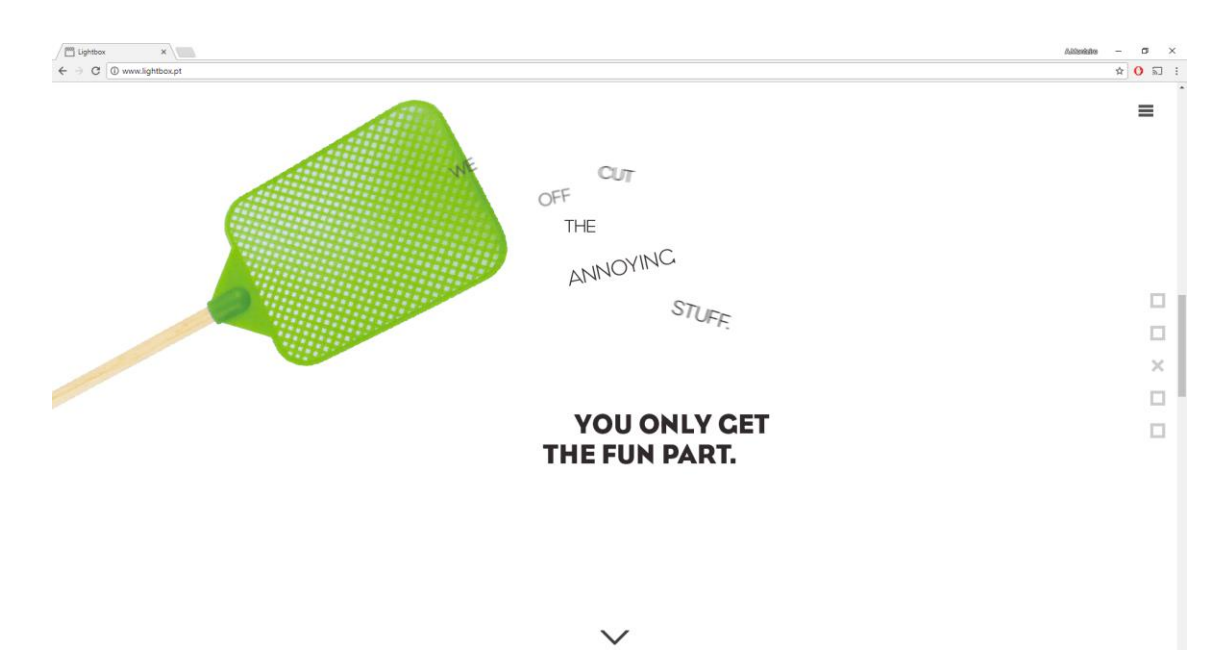

<span id="page-23-1"></span>Figura 9: *Print* site empresa *Lightbox* - Fonte: Própria

### <span id="page-24-0"></span>**1.7 O Cliente**

Um cliente da *Lightbox* não necessita de ser uma grande empresa ou uma marca, pode ser qualquer pessoa. A empresa trabalhou e trabalha com empresas como o Metro do Porto, o Futebol Clube do Porto, a AMI, Sonae entre muitos outros para quem a empresa já trabalhou.

Como se pode ler no livro Mercator XXI, "Entende-se que o «mercado» é o conjunto dos públicos susceptíveis de exercer influência sobre as vendas de um produto, ou de forma mais ampla, sobre as actividades de uma organização." (Mercator, 2004: 54)

Na figura seguinte (Figura 10) podemos ver algumas das empresas e associações para as quais a LBX trabalhou.

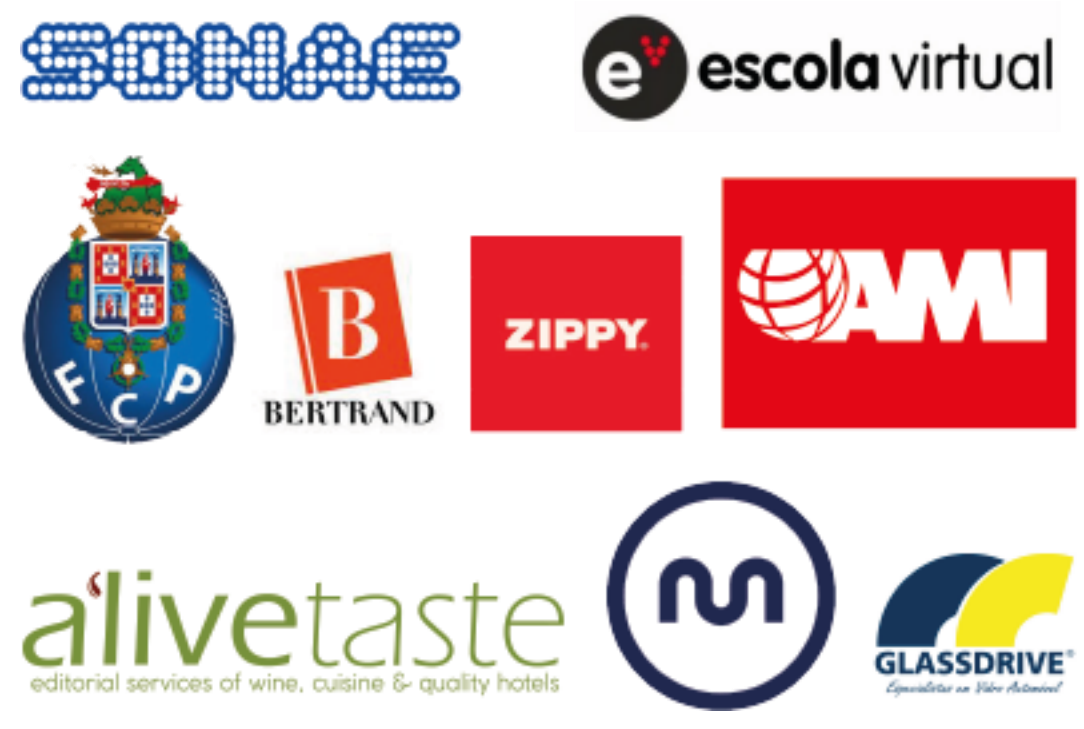

Figura 10: Exemplos de clientes da *Lightbox* - Fonte: Própria

<span id="page-24-1"></span>A *Lightbox* funciona com o sistema de *Business-to-Consumer* (B2C), que consiste na venda direta da empresa ao cliente, há uma ligação direta do comprador com a empresa sem intermediários.

Segundo o livro Möckel (2010), o crescimento do B2C deve-se a factos como o baixo custo e boa cobertura da internet.

#### <span id="page-25-0"></span>**1.8 Análise** *Swot Lightbox*

Análise *SWOT* estuda a probabilidade de sucesso de um produto ou serviço no mercado e a sua capacidade de combater a concorrência. Desta forma, determinam-se as falhas e os pontos fortes do produto, as oportunidades ou riscos.

De acordo com Roxo (1991), a análise *SWOT "é uma ferramenta de gestão (…) para o diagnóstico estratégico. O termo SWOT é composto pelas iniciais das palavas Strenghts (Pontos Fortes), Weknesses (Pontos Fracos), Opportunitties (Oportunidades) e Threats (Ameaças) ".*

Como podemos ler no livro Mercator XXI, Teoria e Prática do Marketing (Lindon et al. (2004), todo o tipo de análise acrescenta valor à organização, para as decisões operacionais e estratégicas. Deve ser feita uma análise interna e externa, identificando os pontos fortes e os pontos fracos da empresa. Do outro lado, identificam-se perspetivas da empresa para mercado, as principais ameaças e as principais oportunidades.

Esta análise (Figura 11) baseia-se na experiência vivida enquanto estagiário e foi feita de acordo com os três meses de estágio e com informação dada pelo supervisor de estágio ao longo desse tempo.

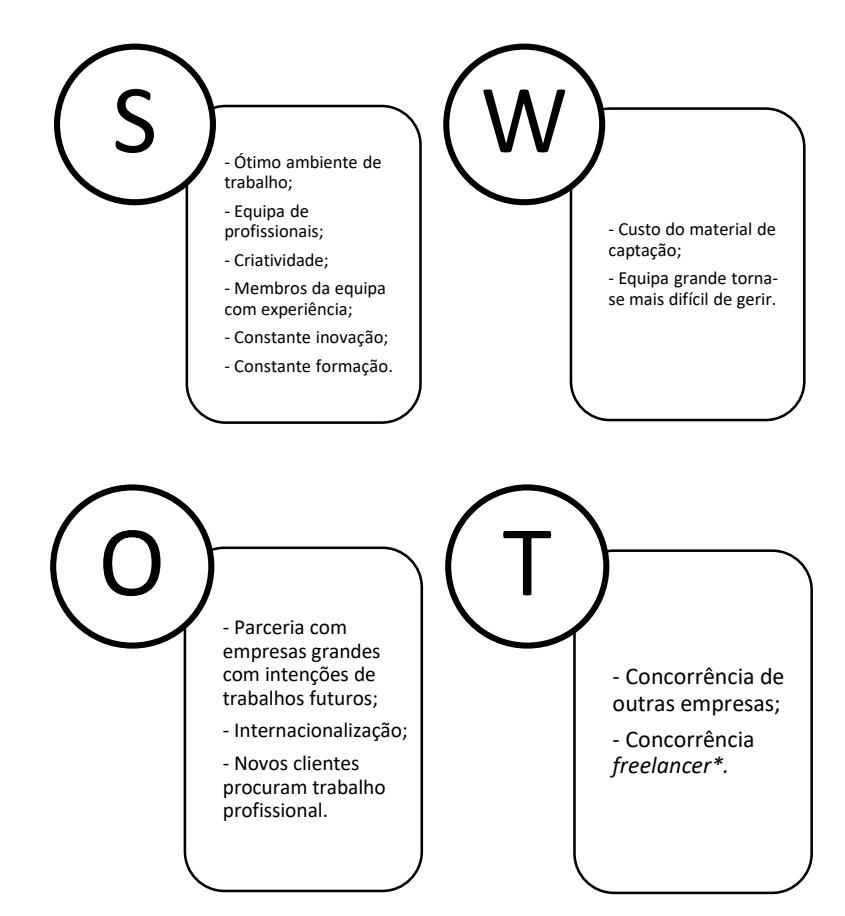

<span id="page-25-1"></span>Figura 11: Análise *SWOT Lightbox*

A *Lightbox* tem um ótimo ambiente de trabalho entre todos os funcionários, que são também profissionais e experientes naquilo que fazem, mostrando-o nos seus projetos, dando sempre um toque de criatividade em todos os projetos. Tanto a empresa como os funcionários estão em constante formação e pretendem sempre estar a par de todas as inovações e novidades para se poderem atualizar.

A empresa tem parcerias e faz trabalhos para várias empresas que pretendem continuar a trabalhar com a *Lightbox*, algumas das empresas com possíveis trabalhos fora do país. Apesar de ser uma empresa coesa tem também dificuldades como o custo de aquisição e manutenção dos materiais de captação e como a empresa é bastante grande pode ser mais difícil de gerir.

A possibilidade de os clientes encontrarem outra empresa que lhes possa fornecer o mesmo trabalho é também uma ameaça, não esquecendo os *freelancers* que em conjunto com as empresas se tornam na concorrência à empresa.

Desta forma considero a *Lightbox* uma empresa sólida e com capacidades para aproveitar os seus pontos fortes e para melhorar os pontos menos fortes. A empresa já fez vários projetos em que mostrou o seu valor e por isso considero que terá muitos mais projetos, continuando a demonstrar a qualidade.

<span id="page-27-0"></span>**Capítulo II**

**1. Estágio**

#### <span id="page-28-0"></span>**1. Estágio**

É no estágio que podemos dar o primeiro passo no mercado de trabalho. É, igualmente a confirmação do conhecimento adquirido na licenciatura e a possibilidade de mostrar aquilo que somos capazes e o valor que temos.

Tendo sido o meu primeiro contacto com a realidade do trabalho nesta área, foi na *Lightbox* que me foi possível participar em projetos e produzir conteúdos para serem utilizado tanto pela empresa como por clientes. A *Lightbox*, desde logo, me permitiu-me trabalhar sem limitações criativas ou de material, como qualquer outro funcionário, pondo à prova os meus conhecimentos.

Neste capítulo abordo, após uma breve contextualização teórica, os projetos realizados.

#### <span id="page-28-1"></span>**1.1 Plano de estágio**

Ao iniciar o estágio foi definido o plano, de acordo com o regulamento do IPG (Anexo I) e tendo em conta os conhecimentos adquiridos no decorrer da licenciatura do curso de Comunicação Multimédia. Apesar de se definir desde logo o que iria fazer durante os três meses, a dificuldade dos projetos foi aumentando, exigindo cada vez mais dos conhecimentos da licenciatura e dos adquiridos ao longo do estágio.

Concluída a elaboração do plano de estágio, é para o estagiário importante alcançar todos os objetivos definidos e, se possível, superá-los, pois mais valorizado será caso consiga fazer para além daquilo que foi planeado.

Assim sendo, as tarefas que me estavam destinadas eram as seguintes:

- Introdução ao espaço da empresa, funcionamento da mesma, tendo em conta as várias ferramentas a usar durante o estágio;
- Visualização de projetos para referência do estágio;
- Introdução a várias técnicas de edição;
- Início do projeto de edição, seleção de media e música para iniciar uma montagem;
- Finalização de projeto e entrega ao cliente (*Offline)*;
- Elaboração do projeto (responsabilidade total) tendo em conta todos os parâmetros, montagem, grafismo, áudio, tratamento de cor e exportação do mesmo.

Durante os três meses, nunca tive propriamente um planeamento de atividades, pois de acordo com as necessidades, assim me eram entregues os projetos. Apesar de não haver

um *deadline* definido para cada projeto que me era entregue, era sempre necessário terminar os projetos o mais rápido possível para que, caso fosse necessário, começar noutro projeto ou dar uma ajuda em algum projeto maior. Desta forma, fui integrando também outros projetos em que, mesmo não me tendo sido entregues, participei para que de alguma forma pudessem ser terminados mais rapidamente.

Os projetos eram-me entregues através de um *software* onde estavam todos os projetos da *Lightbox*, filmagens em bruto e os *briefings*.

Para a edição de todos os vídeos, desde os primeiros projetos até aos últimos, utilizei para a montagem de vídeo o *software Adobe Premiere*. A edição das músicas inseridas nos vídeos eram também editadas no programa de montagem de vídeo.

No decorrer do estágio, foi-me possível concretizar todos os pontos definidos no plano de estágio, bem como participar noutros projetos que não estão descritos no relatório de estágio por motivos inerentes à empresa, como pesquisa de filmagens em bruto, pesquisa de músicas para projetos, entre outras tarefas.

#### <span id="page-29-0"></span>**1.2 Relação com a licenciatura em Comunicação Multimédia**

Como já foi dito e não deixa de ser importante, os conhecimentos adquiridos na licenciatura do curso de Comunicação Multimédia mostraram-se muito importantes ao longo do estágio. Todas as unidades são fundamentais tanto para organização de um projeto como na produção de algum projeto. No meu estágio em específico, unidades curriculares como a de Captação de Áudio e Vídeo, por exemplo, permitiu-me ter contacto com alguns pontos essenciais para a construção de um vídeo, tanto teóricos como práticos. Também a unidade curricular de Semiótica, onde pude aprender a analisar figuras e vídeos que me permite que hoje em dia olhe para os elementos de um vídeo e seja capaz de identificar o que mais agradará a um cliente ou à pessoa que visualiza o vídeo.

Para além da parte teórica e da prática que nos transmitem, seja na pesquisa, no desenvolvimento de projetos, ou mesmo na apresentação dos mesmos, são-nos transmitidos outros valores como a importância da capacidade de trabalho, os métodos a adotar e isso permite-nos uma adaptação aos entraves que nos são apresentados no mercado de trabalho.

#### <span id="page-30-0"></span>**1.3 Vídeo**

A palavra vídeo define toda a tecnologia envolvida na gravação, produção, edição, processamento e reprodução de imagens em movimento.

Este sistema começou por ser apenas a junção de imagens seguidas das quais resulta o movimento até aos dias de hoje em que se mantém a mesma forma de o fazer, apesar de que, obviamente, muito mais complexo e mais evoluído que no início.

No fundo, o vídeo é aquilo que podemos considerar mais aproximado do real, daquilo que normalmente conseguimos ver com os nossos olhos. Se estivermos a comparar com a fotografia, por exemplo, o vídeo, apesar de poder ser manipulado, consegue mostrar sempre mais. Enquanto que a fotografia capta um momento de uma ação, o vídeo consegue mostrar toda a ação.

A edição de vídeo, que outrora era feita através da manipulação da película, hoje é feita maioritariamente através de meios digitais, sendo que na captação, como na edição, hoje em dia, todas as fases para fazer um vídeo são digitais.

A qualidade dos vídeos aumenta cada vez mais e se antes podíamos ver apenas em televisão, hoje em dia temos um conjunto muito alargado de dispositivos capazes de reproduzir os vídeos e as pessoas que os visualizam são cada vez mais dotadas de conhecimento e vontade de ver cada vez mais. Por isso, considero que seja uma área de trabalho ainda em desenvolvimento com grande potencialidade e ainda com muito para se fazer e descobrir.

#### <span id="page-30-1"></span>**1.4 Trabalho realizado**

No estágio, como tinha sido decidido desde a candidatura, o trabalho realizado seria à base da edição de vídeo. Apesar disto, como funcionário estagiário da empresa, o dever foi sempre fazer tudo o que estava ao alcance para melhorar o trabalho da empresa. Por isso, apesar de a edição ser a base diária dos trabalhos, havia outros como pesquisa, renomear filmagens em bruto, exportação de filmagens em bruto para entregar ao cliente, acrescentar planos a vídeos já terminados e auxílio a outros projetos que foram feitos durante a minha participação na empresa.

Apesar de não ter um guião, foram-me dadas informações de como fazer os vídeos, ou seja, foram-me mostrados alguns projetos anteriores com os quais eu tinha de me seguir para obter um resultado semelhante. Os projetos eram-me dados pela pré-produção e

diziam-me qual seria o tipo de vídeo que tinha que produzir. A cada projeto era-me transmitida a ideia a demonstrar e para quem se dirigia o vídeo.

Todos os dias, conforme o trabalho que fazia, apontava em forma de sumário num caderno aquilo que tinha feito (Anexo III), tanto para organização pessoal como para mais tarde realizar o relatório de estágio.

#### <span id="page-31-0"></span>**1.5 Exportação em** *Proxies*

A exportação em *proxies* faz-se quando o cliente pede, por algum motivo, as filmagens em bruto para pesquisa do cliente ou mesmo para ver se quer o vídeo trabalhado através daquelas imagens. Estas filmagens em bruto, para serem enviadas ao cliente, devem ter um *timecode* e o nome da filmagem, para que o cliente possa identificar partes do vídeo que queira destacar ou omitir.

Assim, alguns dos meus projetos passaram por incluir nas filmagens em bruto o código de tempo (*timecode)* e o nome da filmagem e exportar para ser enviado ao cliente.

A exportação foi feita através do *software* "*Media Encoder"* que permite que o vídeo possa ser visualizado em qualquer computador. Sem este passo, pode acontecer que um outro computador não o consiga reproduzir.

#### <span id="page-32-0"></span>**1.6 Renomear Filmagens em Bruto**

Para a organização dos projetos e da própria empresa, é necessário renomear as filmagens. Cada projeto tem a respetiva pasta onde o operador de câmara descarrega os ficheiros após a sua captura. Cabe a quem pega no projeto de edição renomear as filmagens para não se perder nenhuma informação.

As pastas são nomeadas conforme o disco em que se encontram, bem como o número do projeto e do *videoclip*. Assim, para não ter de renomear cada um manualmente utilizei o programa *Adobe Bridge* como vemos na figura seguinte (Figura 12)*.*

<span id="page-32-1"></span>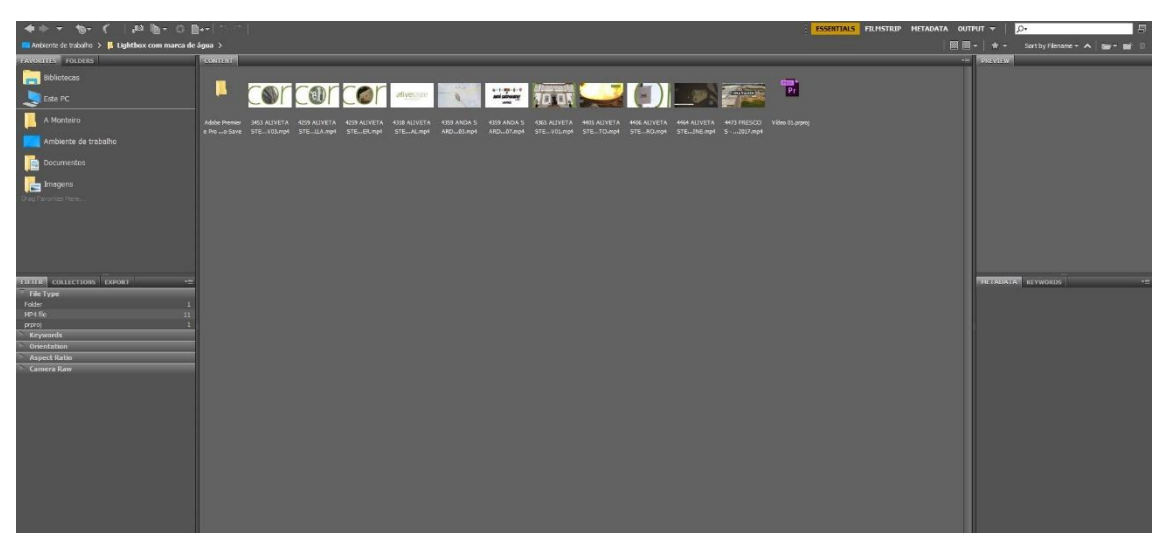

Figura 12: *Print Software* de edição *Adobe Bridge* - Fonte: Própria

#### <span id="page-33-0"></span>**1.7 Edição de vídeos Alivetaste para Metro do Porto**

Os primeiros projetos que me foram propostos consistiam em produzir vídeos de aproximadamente trinta segundos para o Alivetaste, sem qualquer tipo de som. A Alivetaste é a marca de um *site/blogue* onde podemos ver várias avaliações de restaurantes e locais relacionados com gastronomia e contam com o apoio do Metro do Porto, onde publicitam os seus eventos. Assim, apenas tinha de selecionar as filmagens, dispô-las de forma a tornar o vídeo atrativo e aconchegante. Tinha também de integrar algumas imagens que eram obrigatórias, para mostrar o local, o *chef*, entre outros pontos necessários para colocar aqueles que veem o vídeo no local onde se filmou.

Para estes vídeos, foi necessário, inicialmente, uma pesquisa de vídeos semelhantes nos projetos anteriores já terminados para poder ter uma linha de orientação.

Após a pesquisa, iniciei a montagem do vídeo, escolhendo os planos que ia usar e ajustando-os ao tamanho certo para a exportação final, não esquecendo também que os vídeos não podiam ter mais de trinta segundos. Todas as filmagens que me chegavam para edição tinham sido captadas em 4K, o que me permitia trabalhar os planos e enquadrá-los mais facilmente, pois os vídeos eram geralmente exportados numa qualidade máxima de MP4 e, assim, caso houvesse necessidade de fechar um plano para tornar o vídeo mais agradável, era possível porque me era permitido redimensionar os planos sem perder nenhuma informação.

Após a montagem das filmagens, pedia ao grafista as animações respetivas de cada vídeo com o nome do *chef* e do restaurante e seguia para a exportação do *Offline.*

As animações de entrada e saída destes vídeos eram todas iguais, pois faziam parte de um projeto para a mesma marca, a Alivetaste.

#### <span id="page-34-0"></span>**1.7.1 Cantina 32**

O restaurante Cantina 32 está situado na zona da baixa do Porto e serve comida feita pelo *Chef* Luís Américo, onde podemos comer várias receitas para partilhar.

O público-alvo deste vídeo eram todos os utilizadores da linha de metro do Porto.

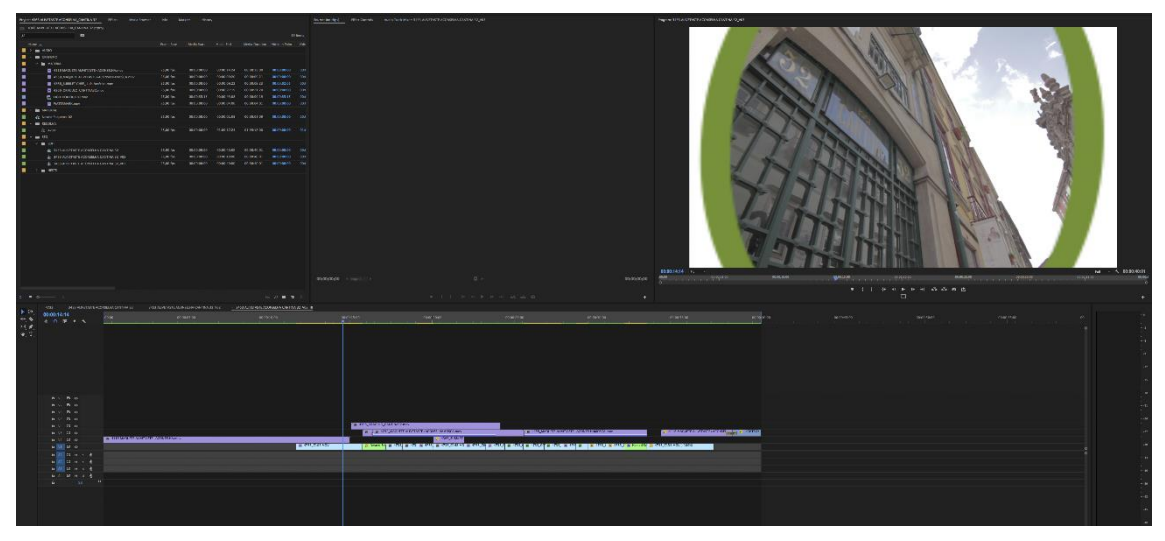

Figura 13: *Print* Edição vídeo "Cantina 32" - Fonte: Própria

<span id="page-34-1"></span>Foi um dos primeiros projetos que me foram cedidos e por isso também se tornou um guia para os seguintes trabalhos.

<span id="page-34-2"></span>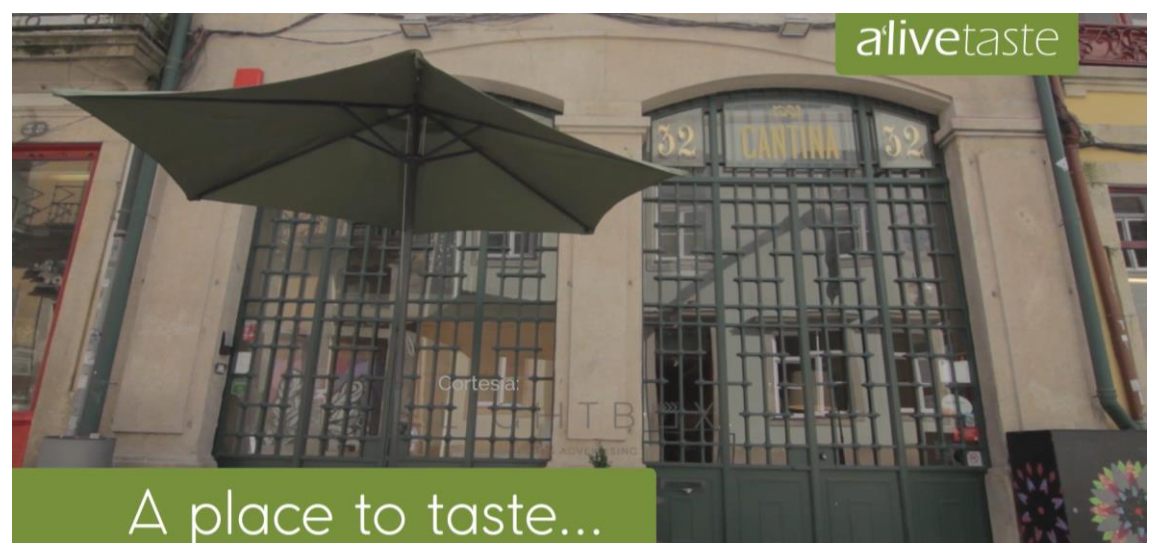

Figura 14: *Frame* vídeo final "Cantina 32" - Fonte: Própria

#### <span id="page-35-0"></span>**1.7.2 Palácio do Freixo**

A Pousada do Porto, ou normalmente denominado Palácio do Freixo, classificada em 1910 como monumento nacional, localiza-se na zona do Freixo, no Porto, junto ao rio Douro, e é um dos monumentos emblemáticos da cidade que funciona agora como hotel de cinco estrelas. Tal como os outros vídeos do mesmo género têm como público alvo os utilizadores do metro do Porto.

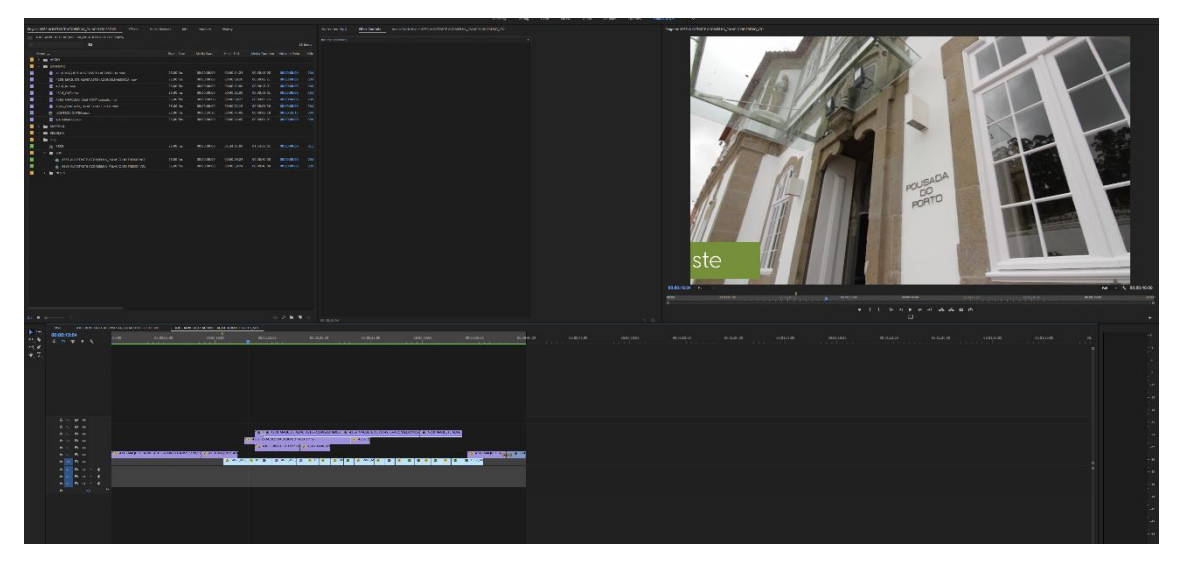

Figura 15: *Print* Edição vídeo "Palácio do Freixo" - Fonte: Própria

<span id="page-35-2"></span><span id="page-35-1"></span>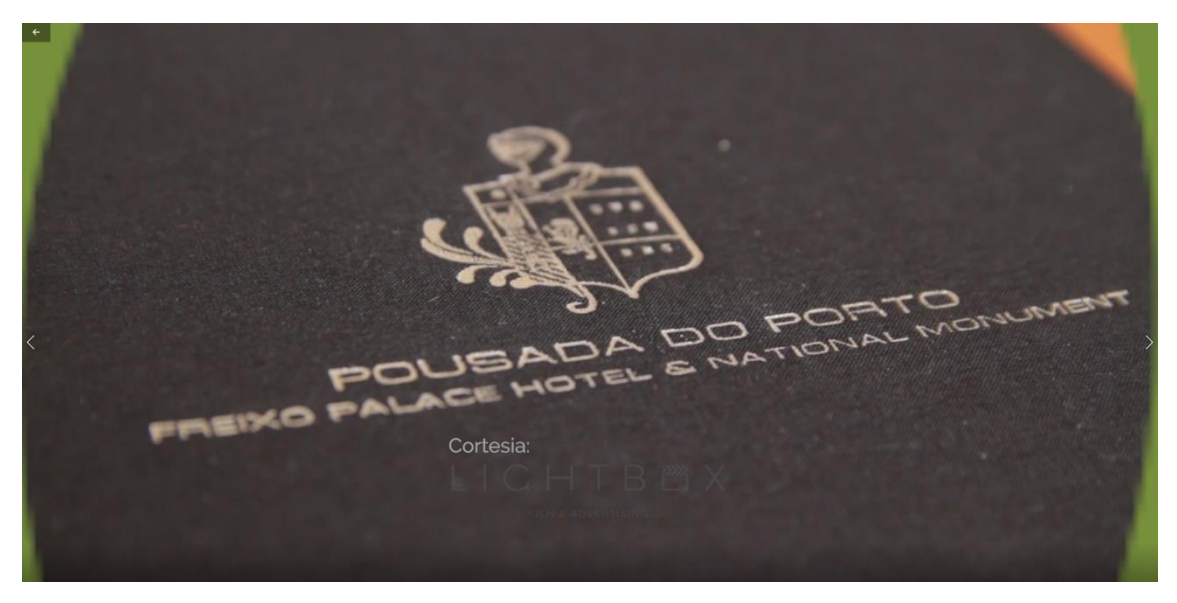

Figura 16: *Frame* vídeo final "Palácio do Freixo" - Fonte: Cedido pela empresa

O vídeo sobre o Palácio do Freixo, para ser reproduzido no Metro do Porto, foi também utilizado pela Alivetaste para a capa do *Facebook*, como podemos ver na figura seguinte (Figura 17).

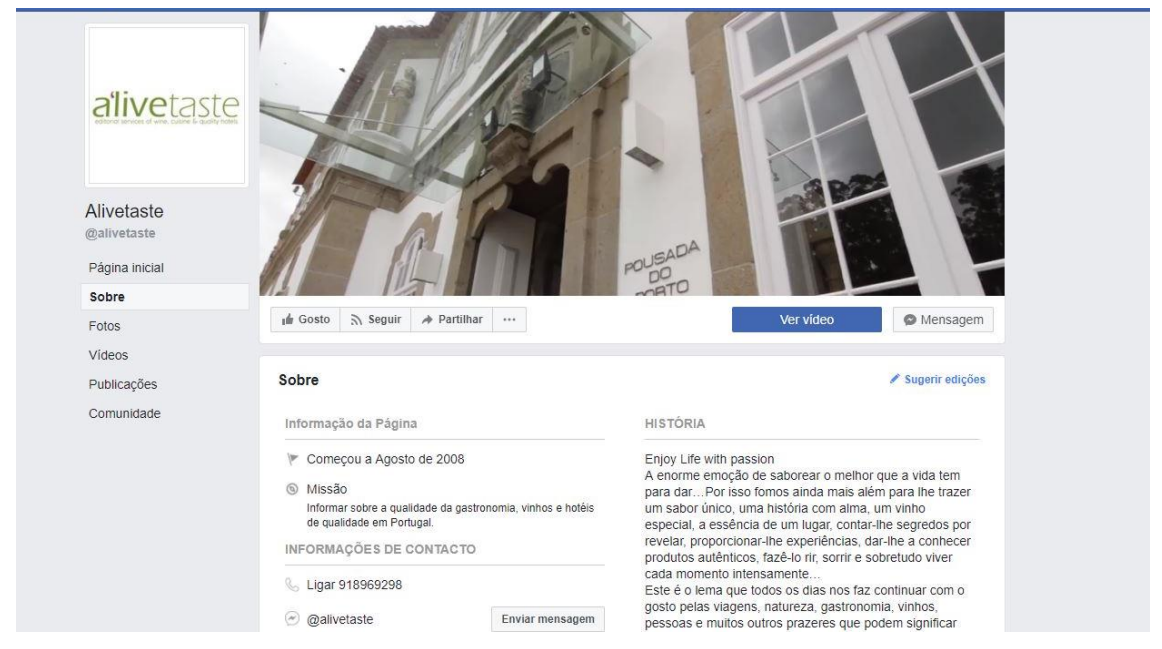

Figura 17: *Print* do *Facebook* da página Alivetaste - Fonte: Própria

#### <span id="page-36-1"></span><span id="page-36-0"></span>**1.7.3 O Gaveto**

O Gaveto (Figura 18, 19, 20) é um restaurante situado em Matosinhos, que estando perto do mar é especializado em peixe e marisco, sem esquecer a tradição da gastronomia portuguesa na confeção dos pratos. O público-alvo deste vídeo eram os utentes do metro do Porto.

<span id="page-36-2"></span>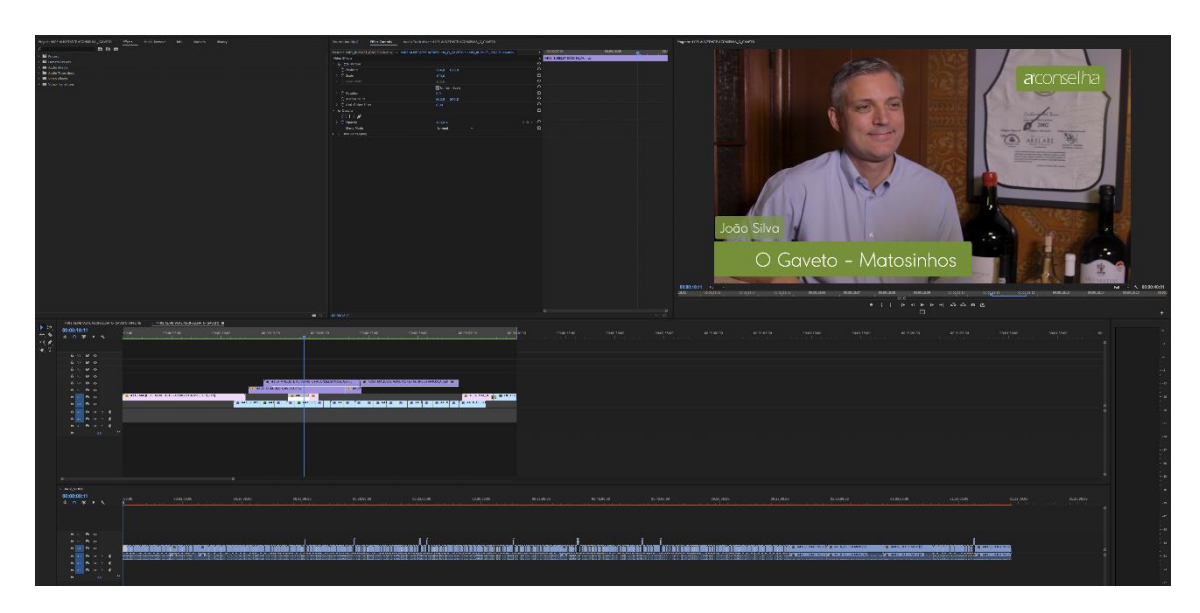

Figura 18: *Print* Edição vídeo "Palácio do Freixo" - Fonte: Própria

Este vídeo foi um dos exemplos dos vídeos para o Alivetaste que pude confirmar a exibição como podemos ver na figura seguinte (Figura 19).

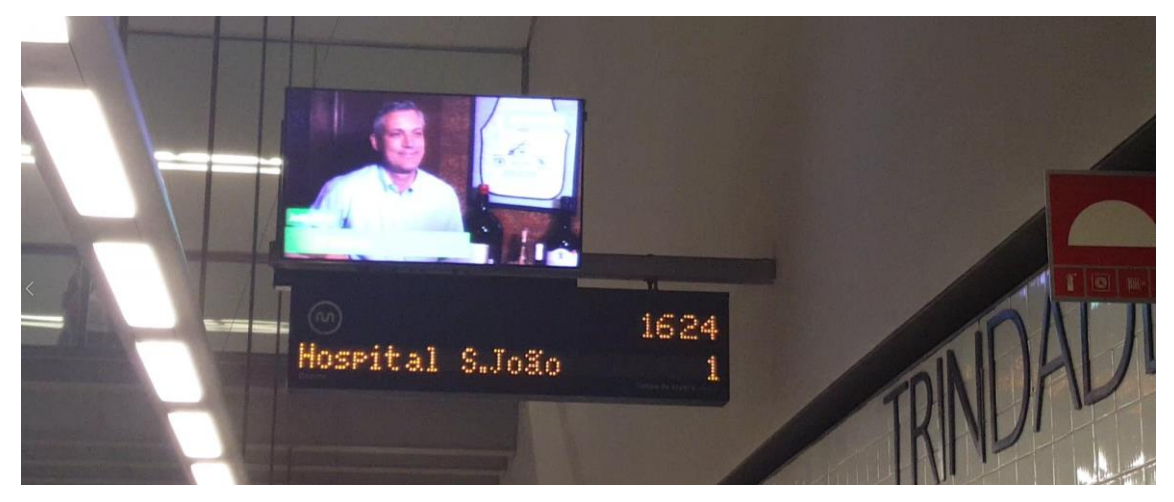

Figura 19: Fotografia da utilização do vídeo na estação de metro - Fonte: Própria

<span id="page-37-1"></span><span id="page-37-0"></span>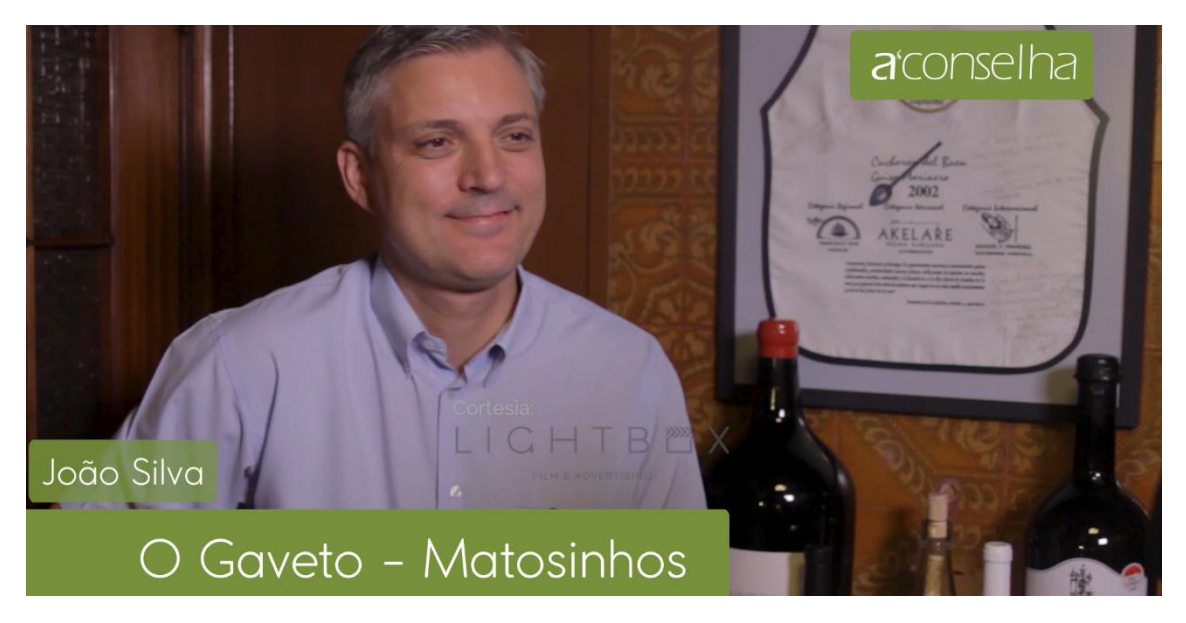

Figura 20: *Frame* vídeo final "O Gaveto" - Fonte: Cedido pela empresa

#### <span id="page-38-0"></span>**1.7.4 Restaurante Terrella**

O Restaurante Terrella (Figura 21 2e 22) na zona da Boavista, no Porto, junto à Casa da Música, onde podemos encontrar pratos assinados pelo *Chef* Hélio Loureiro. Este vídeo tinha como público-alvo os utentes do metro do Porto.

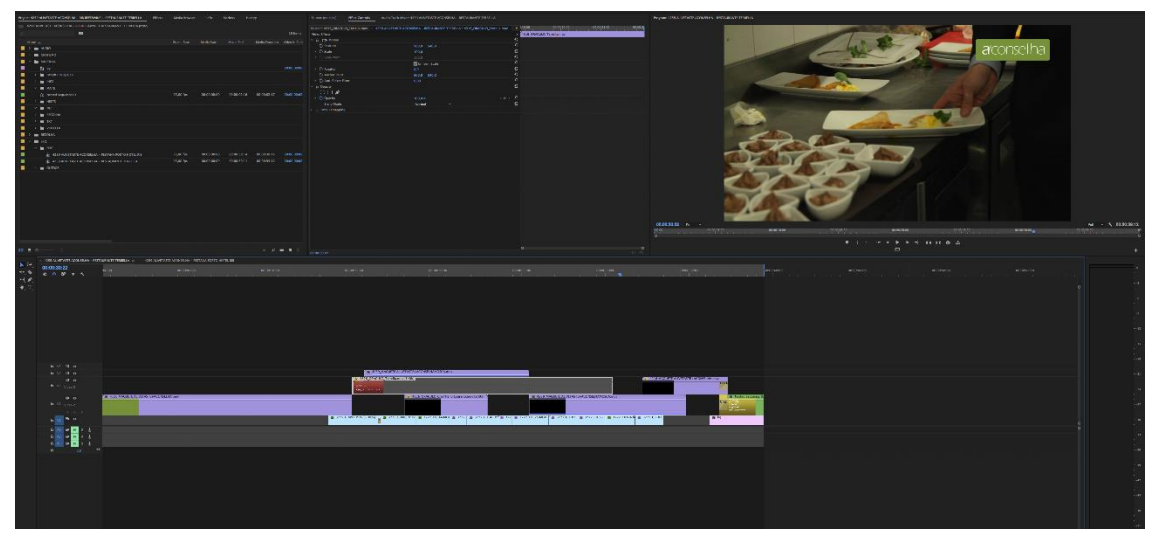

Figura 21: *Print* Edição vídeo "Terrella" - Fonte: Própria

<span id="page-38-2"></span><span id="page-38-1"></span>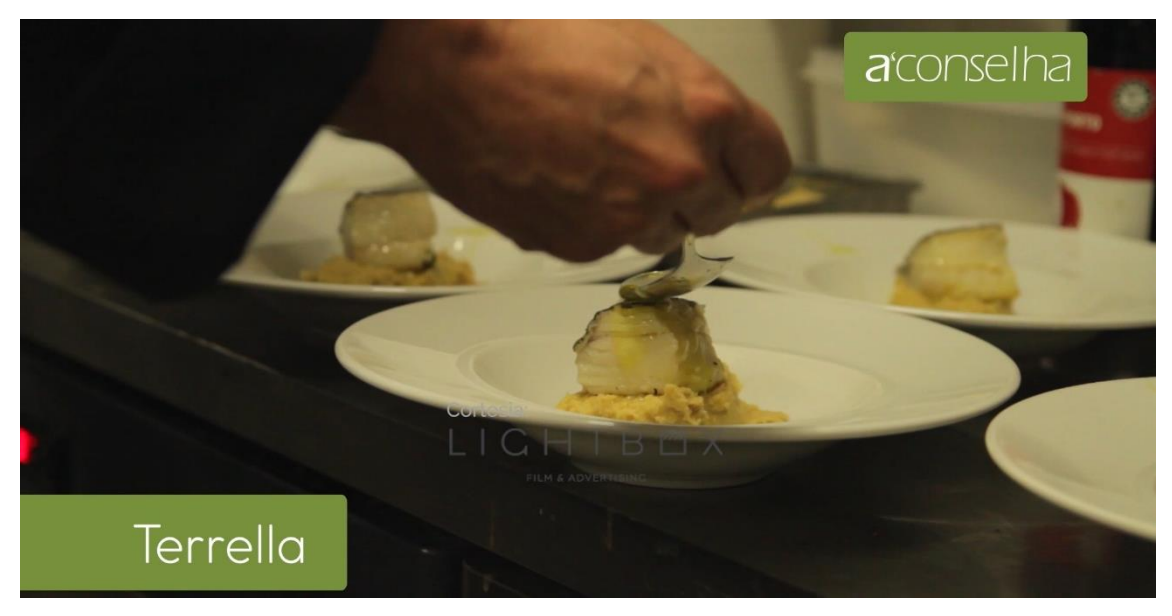

Figura 22: *Frame* vídeo final "Terrella" - Fonte: Cedido pela empresa

#### <span id="page-39-0"></span>**1.7.5 Puro 4050**

O restaurante Puro 4050 (Figura 23 e 24), na zona da Ribeira, no Porto, conta com o *Chef* Luís Américo para preparar os pratos bem típicos portugueses com uma nova apresentação. Como os outros vídeos do mesmo género destinava-se aos utentes do metro do Porto.

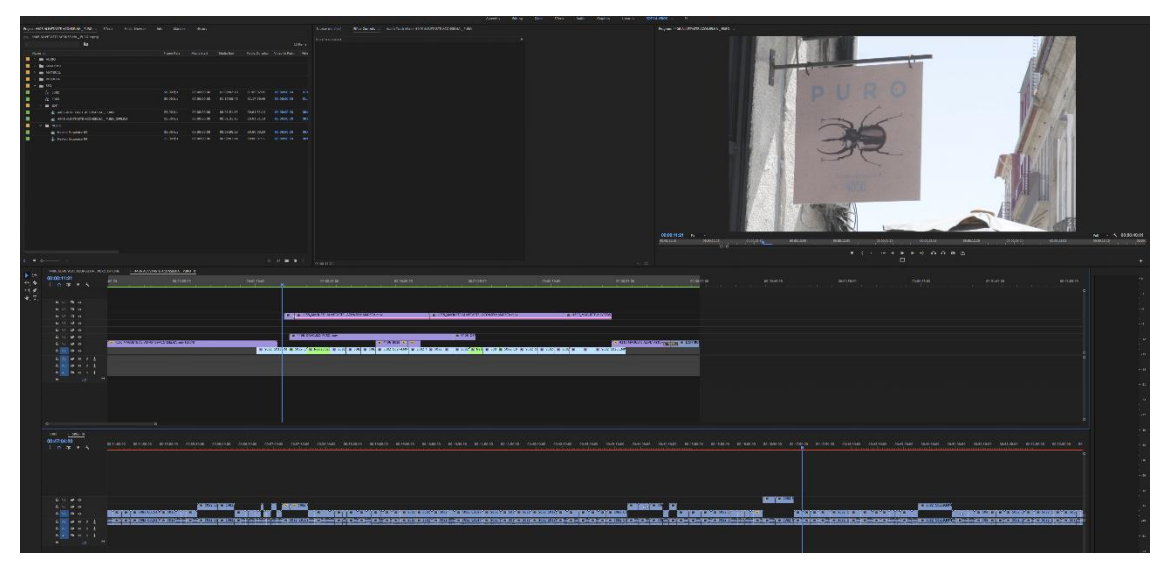

Figura 23: *Print* Edição vídeo "Puro 4050" - Fonte: Própria

<span id="page-39-2"></span><span id="page-39-1"></span>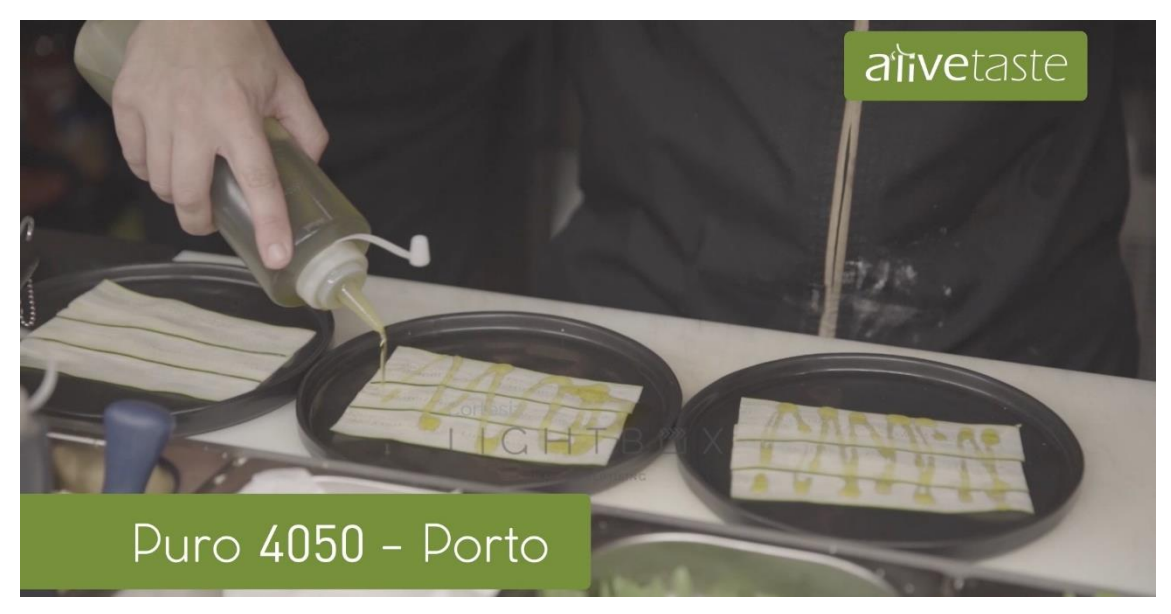

Figura 24: *Frame* vídeo final "Puro 4050" - Fonte: Cedido pela empresa

### <span id="page-40-0"></span>**1.8 O** *Offline*

Depois de fazer a montagem, exportava o que chamamos normalmente de *Offline*, que é o vídeo praticamente terminado e serve para o cliente o ver e verificar se há necessidade de trocar algo antes de se fazer a exportação final. No *Offline*, há uma marca de água (canto inferior direito na figura 25), que salvaguarda a empresa, para que não haja desvio de imagens ou a publicação dos vídeos antes de estarem realmente terminados.

Se a ideia do cliente fosse coincidente com o *Offline*, dada a certeza que estava tudo correto, então fazia a exportação final sem a marca de água.

<span id="page-40-1"></span>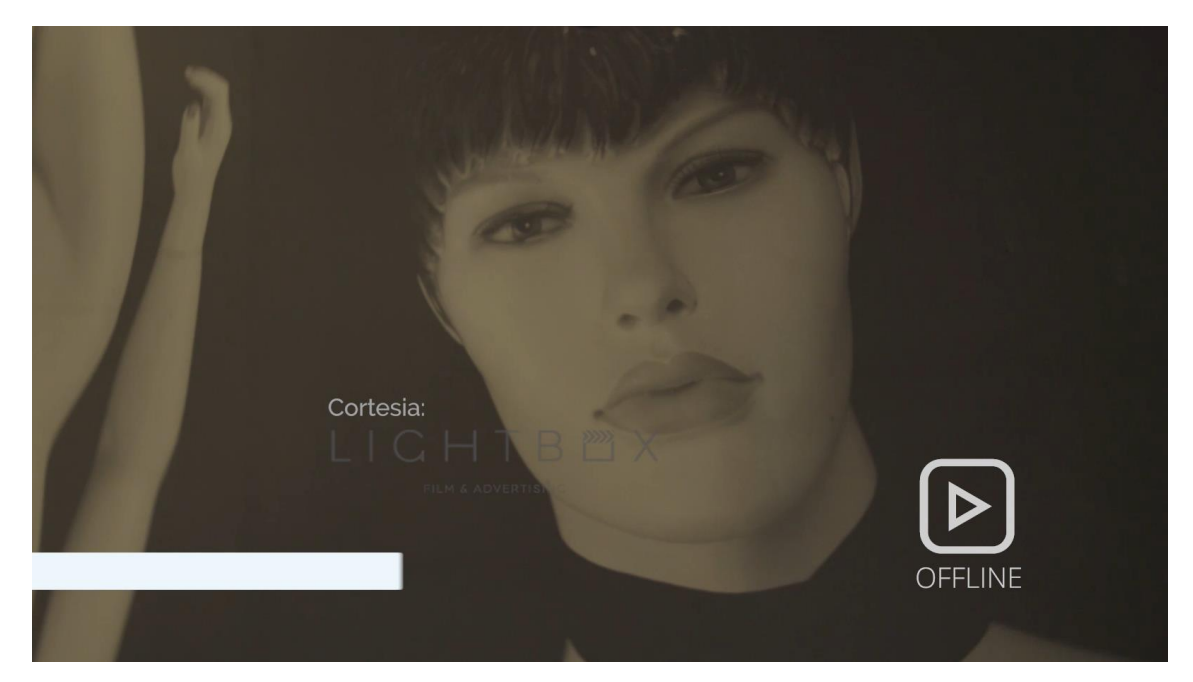

Figura 25: *Frame* vídeo *offline* Restaurante "Brac" - Fonte: Cedido pela empresa

#### <span id="page-41-0"></span>**1.9 Exportação de vídeo**

As exportações dos vídeos para o Metro eram mais específicas que o normal, pois era necessário exportar em: FLV, MOV, MP4 e MPG .Estas exportações eram essenciais, pois os locais onde se reproduzem apenas suportam este tipo de exportação. Para poder exportar para estas extensões específicas, utilizava o *software "Media Encoder".* Foi desta forma que fui fazendo os vários vídeos para o Alivetaste para reproduzir no Metro do Porto.

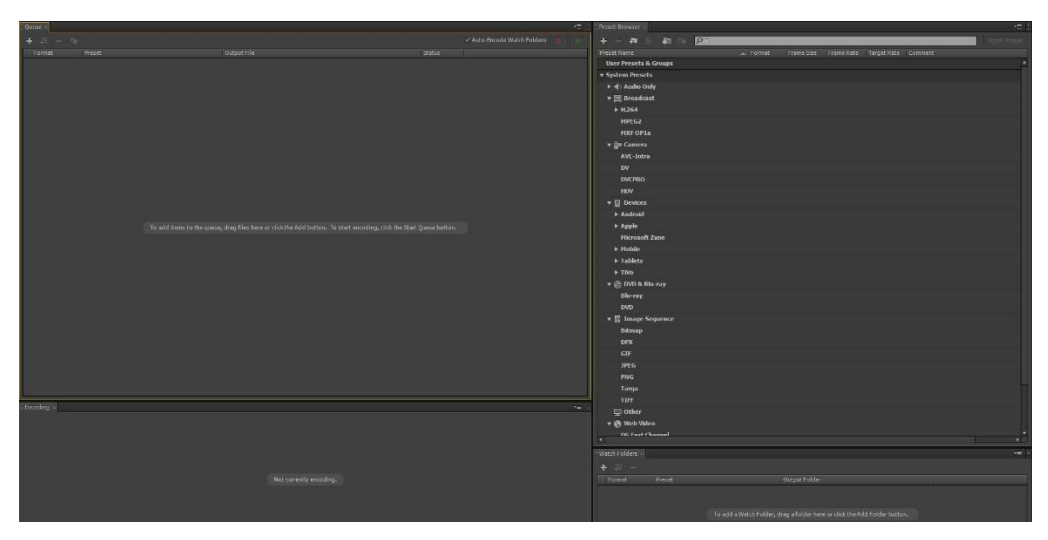

Figura 26: *Software* exportação *Adobe Media Encoder* - Fonte: Própria

<span id="page-41-1"></span>Estes vídeos podiam, assim, ser visualizados pelos utentes do metro. Este tipo de publicidade é normalmente reproduzido juntos dos painéis de informação nas carruagens e também no interior de algumas estações, como podemos ver na figura seguinte (figura 27).

<span id="page-41-2"></span>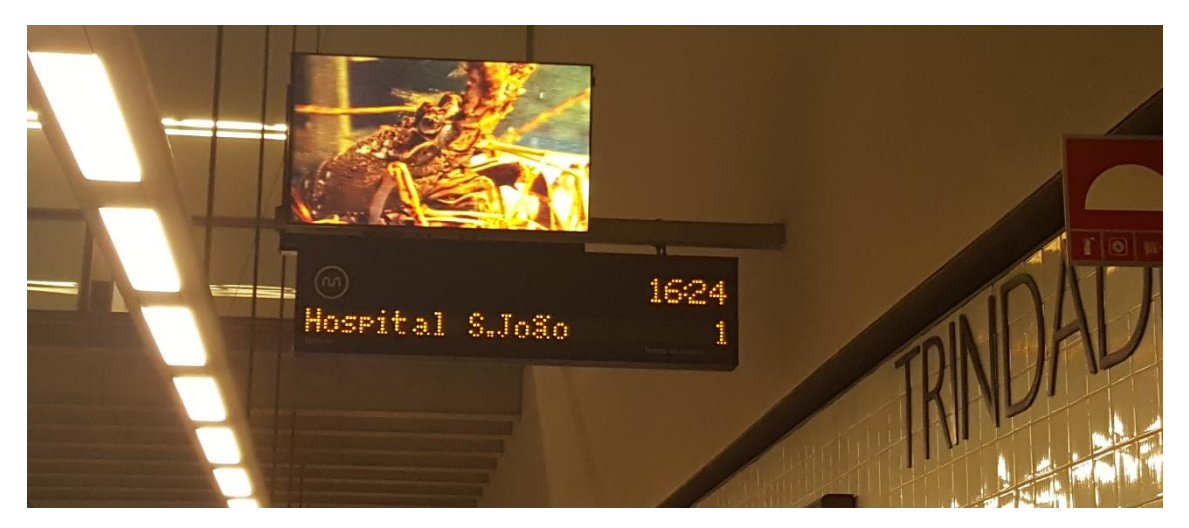

Figura 27: Exemplo de vídeo exibido nas estações de metro - Fonte: Própria

#### <span id="page-42-0"></span>**1.10 Vídeos para** *Website* **Alivetaste**

#### <span id="page-42-1"></span>**1.10.1 Sabores da Vida**

Também para o mesmo cliente dos vídeos do Metro do Porto, foi solicitado que fossem feitos vídeo da cobertura do evento "Sabores da Vida" e do restaurante "Brac" para o *site* do Alivetaste. Aqui, as regras não eram tão rígidas, pois os vídeos podiam ser mais extensos e com uma música à minha escolha que pudesse conjugar bem com as filmagens. A música normalmente tinha de ser escolhida de entre as músicas sem direitos editoriais, ou seja, músicas que foram feitas para serem incluídas em projetos como estes de vídeo, o que permitia manter o projeto sem investimento.

Neste primeiro vídeo, havia uma maior necessidade de mostrar essencialmente os produtos produzidos pelos vários *chef's* presentes neste evento, tal como os rótulos de vinhos com os quais se conjugavam os pratos, deviam fazer parte do vídeo. Não esquecendo dos testemunhos recolhidos no evento que tinham de fazer também parte do vídeo final.

Este vídeo tinha um público-alvo um pouco diferente, destinava-se aos visualizadores do *site* do Alivetaste.

<span id="page-42-2"></span>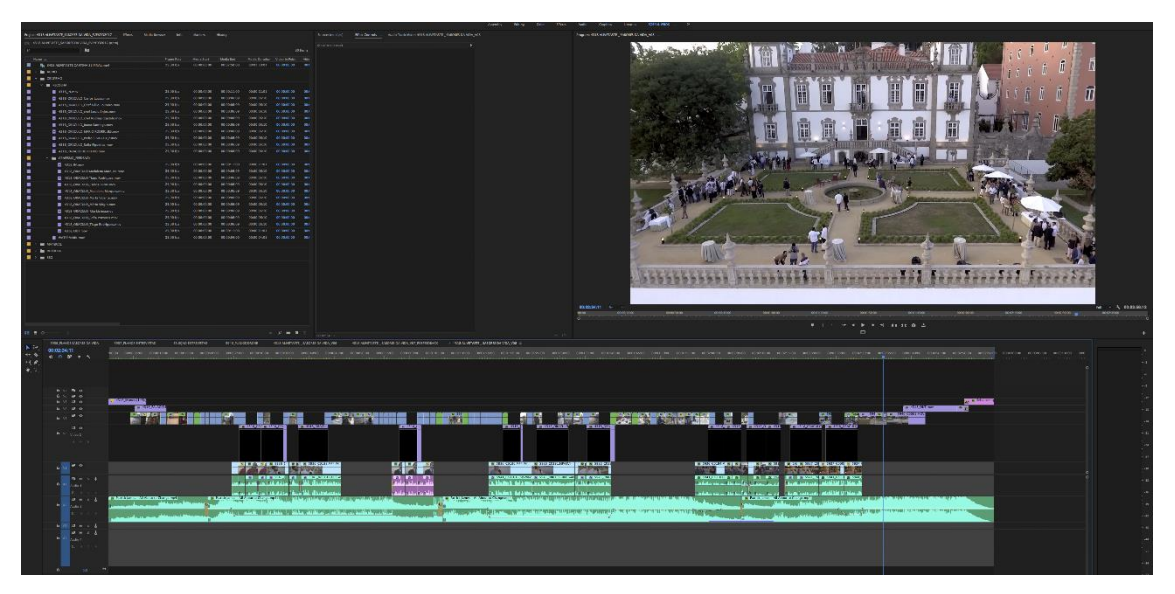

Figura 28: *Print* Edição vídeo "Alivetaste - Sabores da Vida" - Fonte: Própria

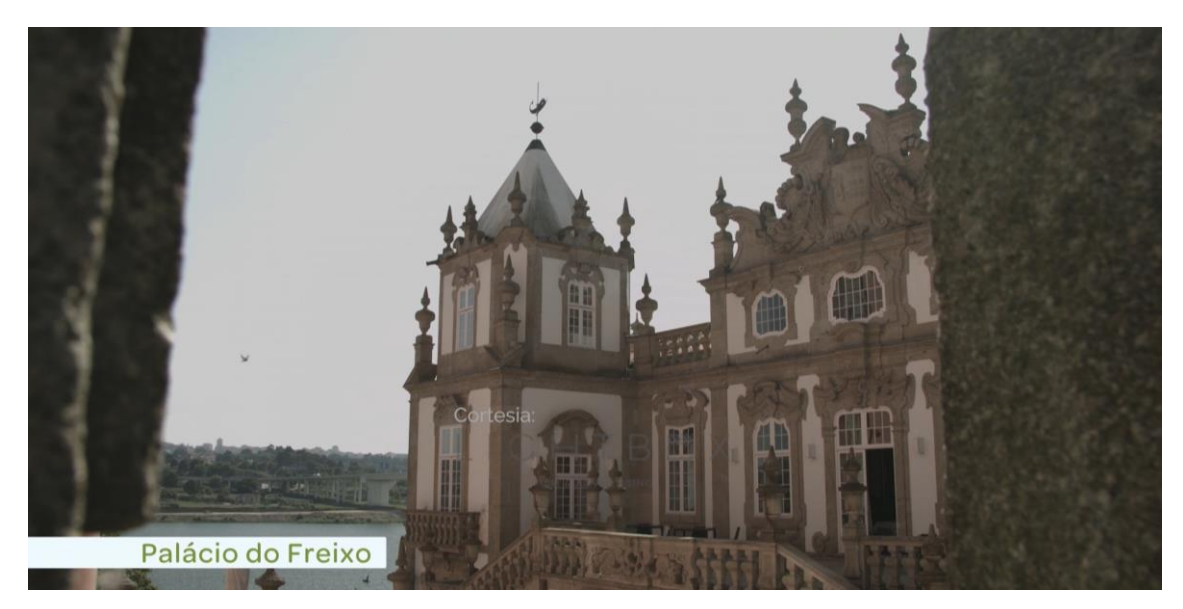

Figura 29: *Frame* vídeo final "Alivetaste - Sabores da Vida" - Fonte: Cedido pela

empresa

<span id="page-43-0"></span>Este vídeo do evento "Sabores da Vida" pode ser visualizado no *site* do Alivetaste, como podemos observar na figura seguinte (Figura 30).

<span id="page-43-1"></span>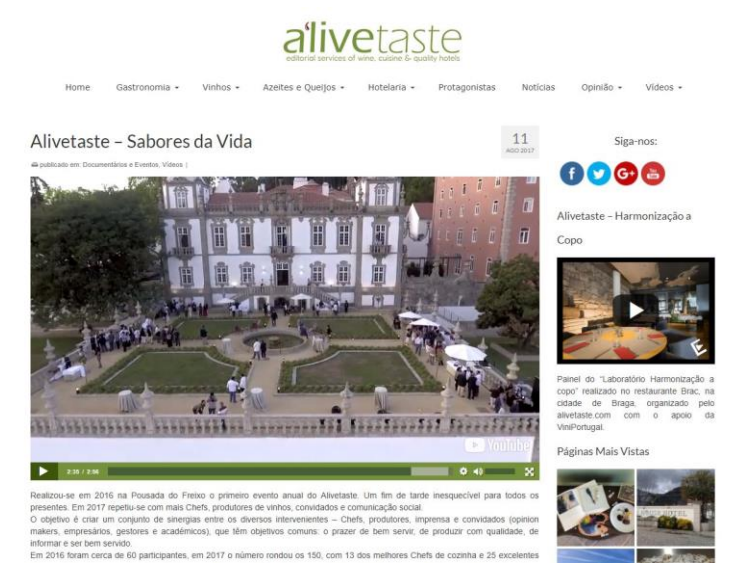

Figura 30: *Print* página Alivetaste com vídeo "Sabores da Vida" - Fonte: Própria

#### <span id="page-44-0"></span>**1.10.2 Restaurante Brac**

O segundo vídeo foi o do restaurante "Brac" que também ia ser utilizado no *Website* do Alivetaste. Um vídeo semelhante ao "Sabores da Vida", no entanto, neste, podia dar mais destaque ao local e não me focar tanto em gastronomia. Era pedido que mostrasse mais um pouco do espaço do restaurante e do ambiente que se faz sentir.

Este vídeo tinha como público-alvo todas as pessoas que acedem ao *site* do Alivetaste.

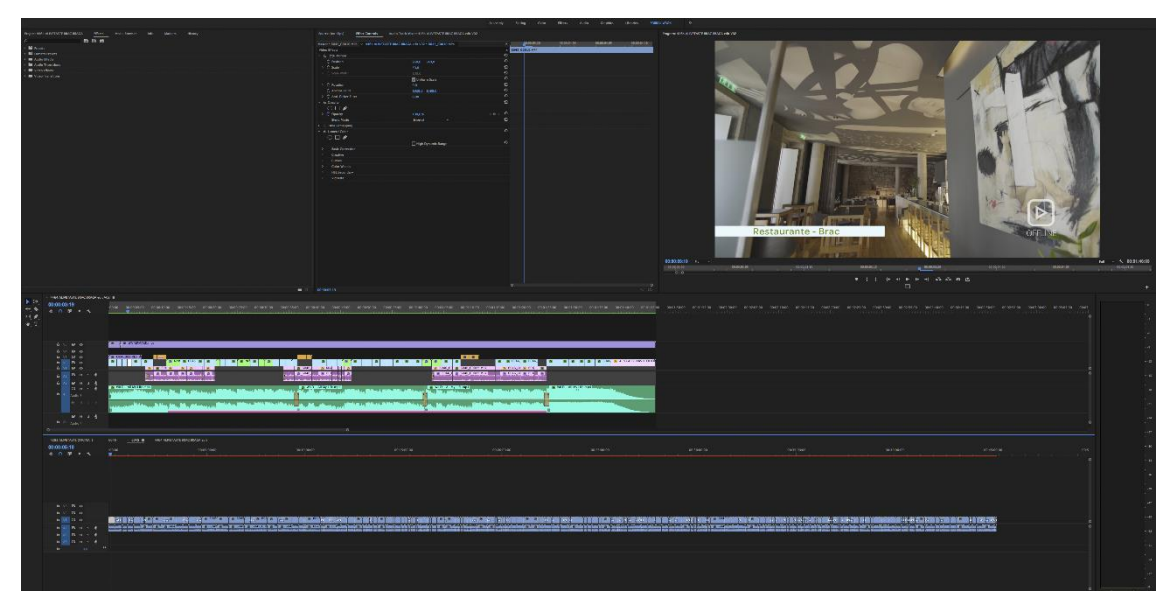

Figura 31: *Print* Edição vídeo "Brac" - Fonte: Própria

<span id="page-44-2"></span><span id="page-44-1"></span>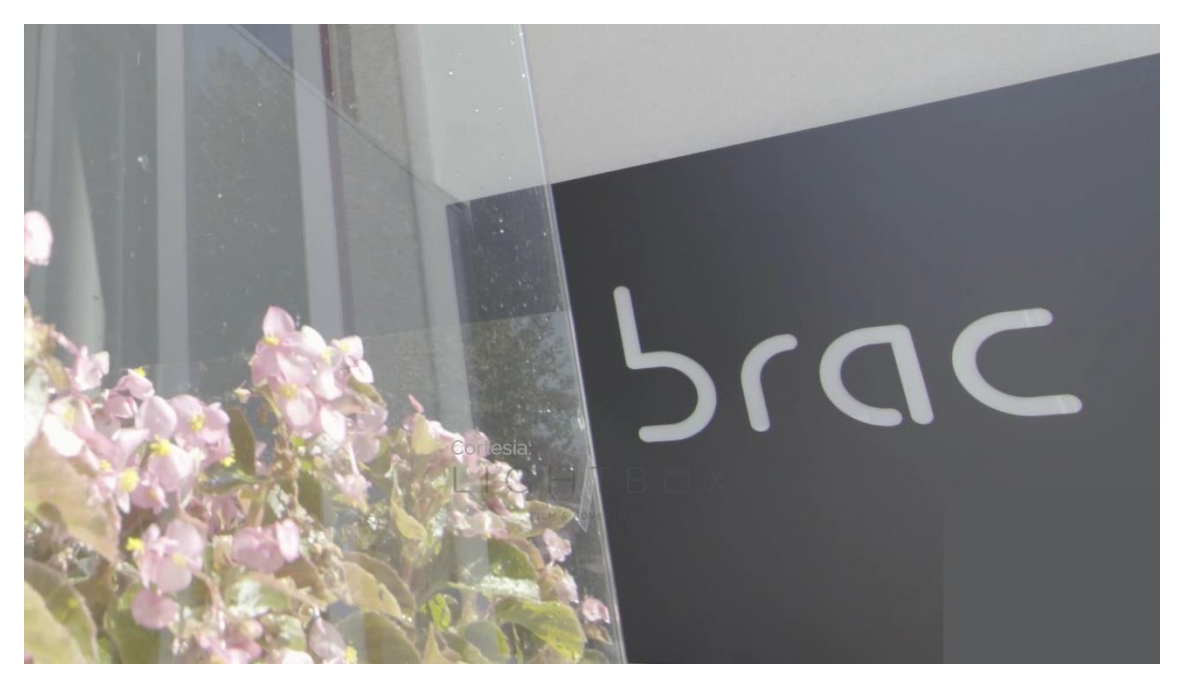

Figura 32: *Frame* vídeo final "Brac" - Fonte: Própria

Neste tipo de vídeo, apesar de ser muito semelhante aos vídeos do Metro do Porto, eram mais desafiantes por ser necessário ter já uma música associada e por ser necessário introduzir mais elementos como as entrevistas.

Podemos também ver este vídeo no *site* do Alivetaste como podemos observar na figura seguinte (figura 33).

<span id="page-45-0"></span>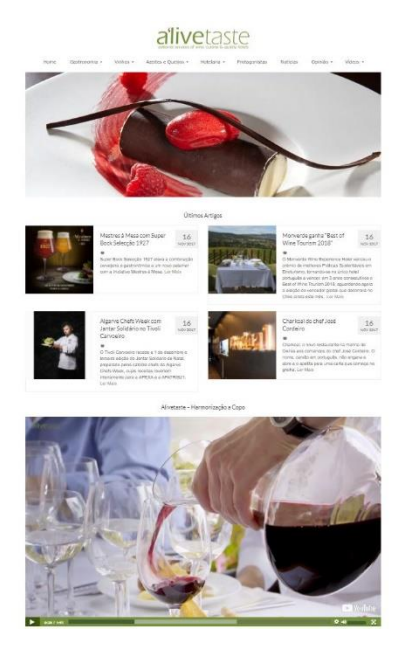

Figura 33: *Print* página Alivetaste com vídeo "Brac" - Fonte: Própria

#### <span id="page-46-0"></span>**1.11 Vídeos para** *Facebook* **da empresa**

A empresa *Lightbox*, em alturas de festa, como a de S. João no Porto, costuma organizar eventos para toda a empresa, ou seja, convívios para fomentar a interação entre todos os elementos.

Para a cobertura do evento, foi-me dito para fazer um vídeo sobre o acontecimento onde podemos ver a edição (Figura 34) e um *frame* do vídeo final na (Figura 35).

O evento chama-se "Andá Sardinhada" e era um convívio que ao mesmo tempo tinha um cariz social, pois havia uma parceria com a *Make-a-Wish*, com recolha de donativos que tornam realidade sonhos de crianças.

Este vídeo tinha como público-alvo os seguidores da empresa *Lightbox* no *Facebook*.

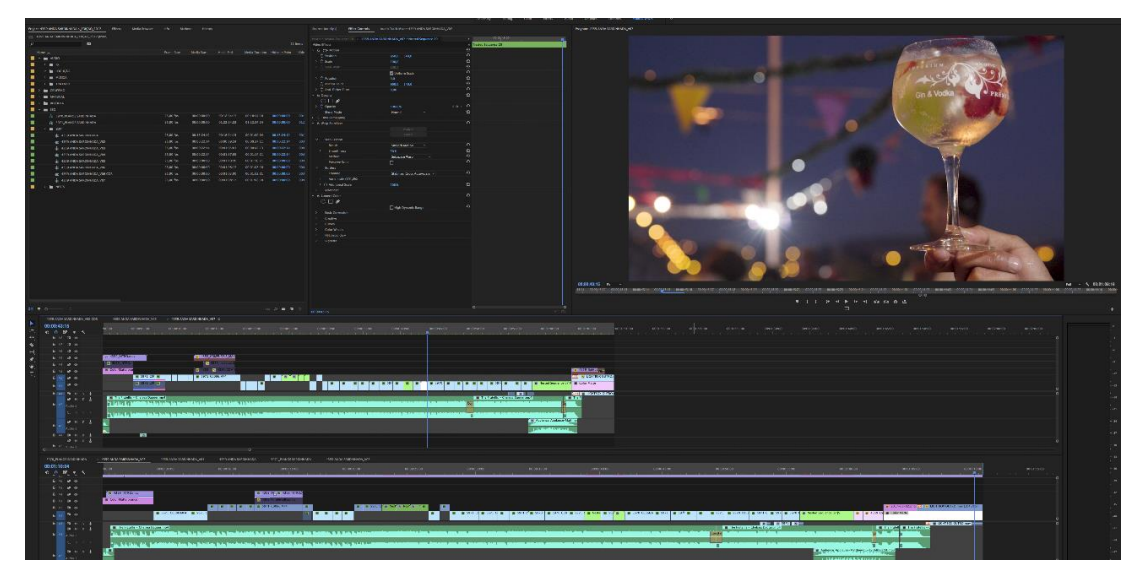

Figura 34: *Print* edição "Andá Sardinhada" versão completa - Fonte: Própria

<span id="page-46-2"></span><span id="page-46-1"></span>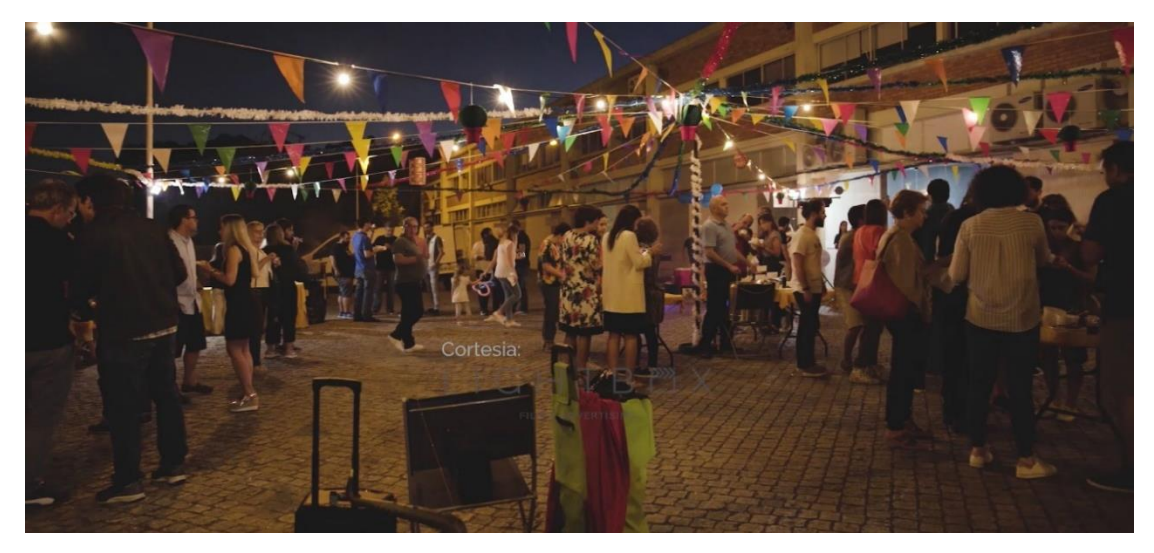

Figura 35: *Frame* vídeo final "Andá Sardinhada" versão completa - Fonte: Cedido pela empresa

Este vídeo não foi lançado nas redes sociais, pois era necessário utilizar vários momentos do convívio e assim o vídeo não devia ser muito longo para não ficar aborrecido. No final, o vídeo ficou com um total de um minuto e dez segundos, sendo ainda assim possível utilizá-lo mais tarde, seja em redes sociais, ou para uso na comunicação interna da empresa.

Mais tarde, foi-me pedido para fazer outro vídeo, também do mesmo tema, mas desta vez mais curto e, este sim, para utilizar nas redes sociais (Figura 36). Assim sendo, este vídeo teria de ter no máximo trinta segundos, mas devia conter toda a informação necessária. Neste vídeo, era necessário também acrescentar alguma informação que me foi fornecida.

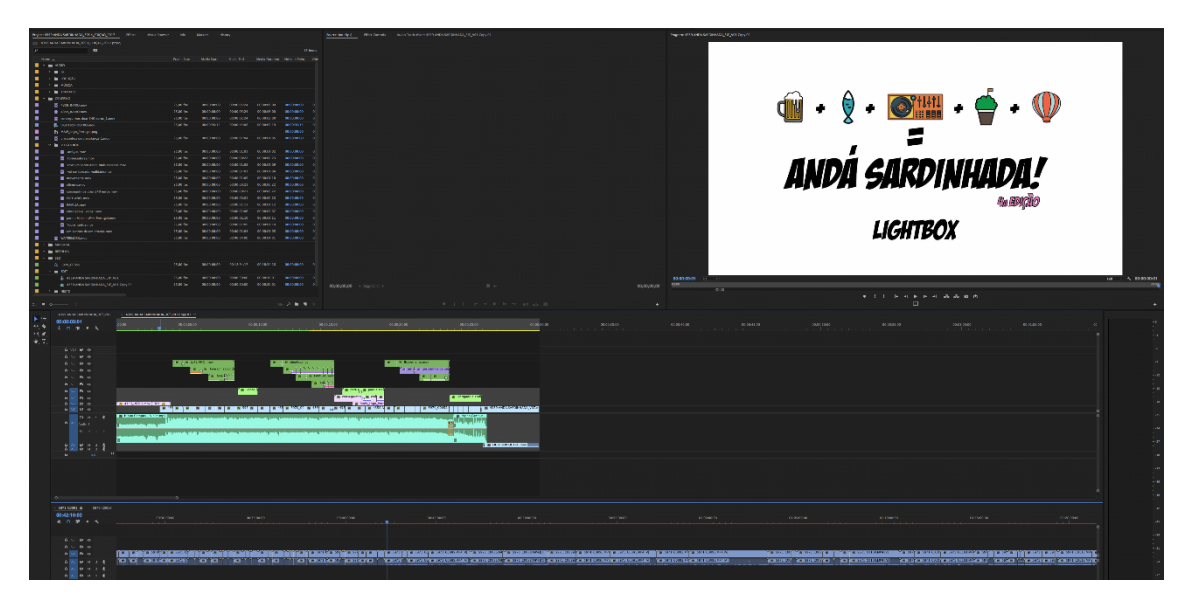

Figura 36: *Print* edição "Andá Sardinhada" versão 30 segundos - Fonte: Própria

<span id="page-47-0"></span>No final, o vídeo ficou muito semelhante ao vídeo completo, mas muito mais breve. Apesar de apresentar os mesmos conteúdos, estes são apresentados de uma forma mais rápida porque se pretende que grande parte da atenção daquele que o vê se direcione para as informações que vão aparecendo ao longo do vídeo, como as que podemos ver na figura seguinte. (figura 37)

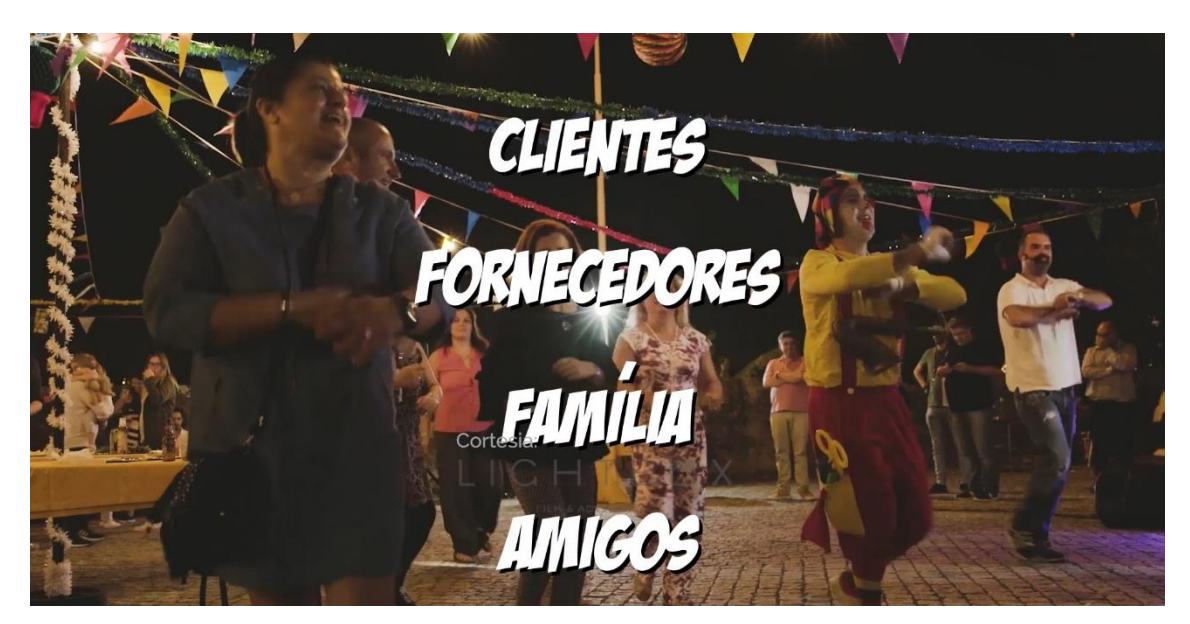

Figura 37: *Frame* vídeo final "Andá Sardinhada" versão 30 segundos - Fonte: Cedido pela empresa

<span id="page-48-0"></span>Podemos observar a utilização do vídeo nas redes sociais por parte da empresa no *Facebook* (Figura 38).

<span id="page-48-1"></span>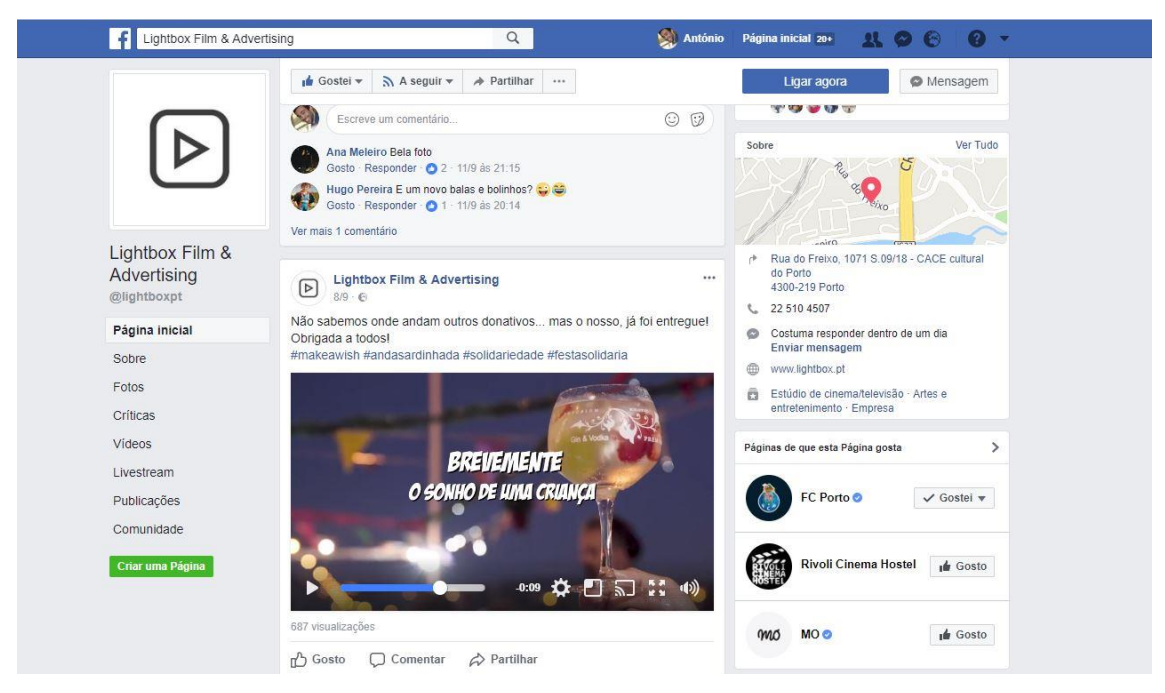

Figura 38: *Print* página *Facebook* da Lightbox com vídeo "Andá Sardinhada" - Fonte: Própria

#### <span id="page-49-0"></span>**1.12 Projetos** *Making Of*

Alguns dos projetos da *Lightbox* têm uma parte de pré-produção muito mais trabalhosa do que aquilo que podemos imaginar e, então, para poder mostrar o trabalho feito nesses projetos não há melhor que um *making of*. Foi-me, assim, pedido para fazer alguns *making of* que, com muita pena, pelo acumular de projetos, não pude terminar, tendo ficado perto de finalizar dois dos projetos. Por não ter tempo de os terminar ficou apenas feita a parte da seleção dos planos e parte da montagem, tal como a escolha da música, que também ficou decidida.

Estes projetos consistiam em apresentar de forma agradável e sempre com a máxima de "contar a história", aquilo que se faz normalmente em cada projeto, fosse na parte de préprodução, produção e também na pós-produção.

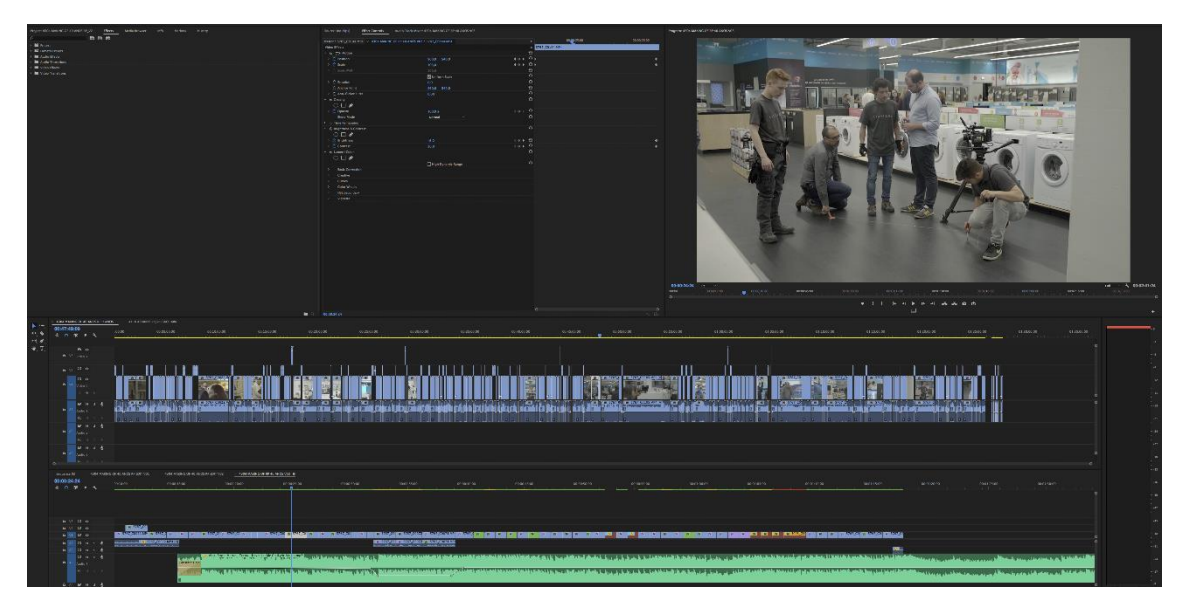

Figura 39: *Print* edição Making of "40 Anos RP" - Fonte: Própria

<span id="page-49-1"></span>Estes projetos retratavam trabalhos como o da publicidade dos "40 anos RP", o anúncio à marca "Sanitana" e um dos projetos que nasceu da ideia de um dos funcionários da *Lightbox*, a curta-metragem "O Pródigo".

Apesar de não estarem terminados, podemos afirmar que grande parte do projeto foi feito e poderá ser acabado por um outro estagiário, ou mesmo um funcionário da empresa, podendo depois ser utilizado para mostrar a empresa ao público e a possíveis clientes.

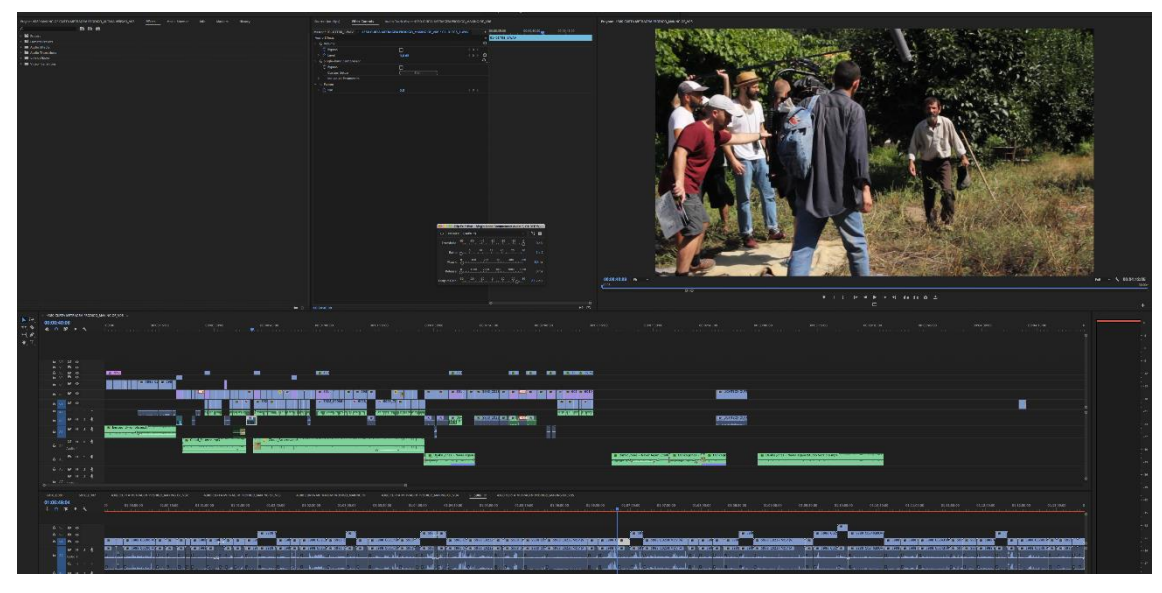

Figura 40: *Print* edição Making of "O Pródigo" - Fonte: Própria

<span id="page-50-0"></span>No projeto que vemos acima (Figura 40), foi necessário preparar para a montagem do *making of* uma entrevista ao realizador (Anexo II) da curta-metragem, João Lourenço, que é também funcionário da *Lightbox* e faz parte da equipa de edição.

Preparei para a entrevista algumas perguntas e foi necessário para a gravação da entrevista uma câmara DSLR, com um gravador de som externo que permitia a gravação em *stereo*, que pedi antecipadamente aos responsáveis pela pré-produção.

<span id="page-50-1"></span>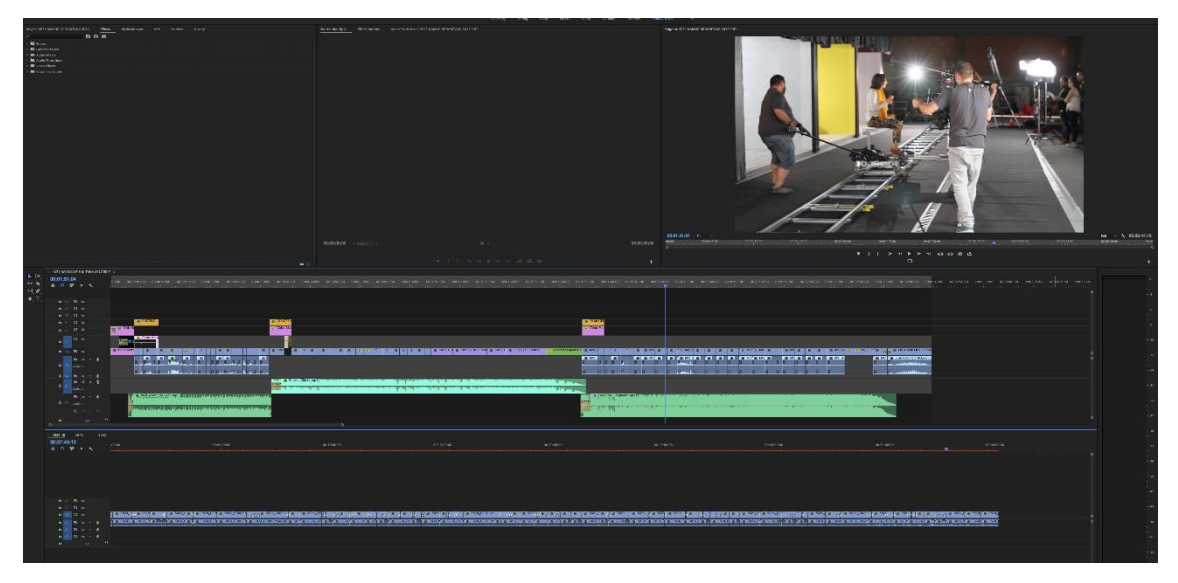

Figura 41: *Print* edição *Making of* "Sanitana" - Fonte: Própria

Apesar de os projetos não terem sido terminados, pude perceber o funcionamento da montagem de um vídeo *making of* e a linha de pensamento que se deve ter para contar de forma sucinta e eficaz a história que se pretende contar.

Estes projetos são normalmente utilizados para mostrar a possíveis clientes.

#### <span id="page-51-0"></span>**1.13 Projeto Norcha**

O Norcha é um evento desportivo pioneiro em Portugal que oferece uma experiência inesquecível ao permitir aos atletas usufruir de vários desportos, com outras pessoas e com a natureza.

A *Lightbox* fez a cobertura do evento e para a construção do vídeo foi necessária a criação de um guião (Figura 42). Com o guião já feito, era, então, necessário verificar se todos os pontos presentes no guião tinham sido captados no evento. Assim, foi-me pedido que verificasse todas as pastas com as gravações do evento para mais tarde ser iniciado o projeto.

A verificação passava por apontar no guião, conforme encontrasse as respetivas gravações, e ia assim indicando a cor, por opção minha, aquilo que era necessário filmar ou já estava filmado, como se pode ver no exemplo seguinte (Figura 42).

<span id="page-51-1"></span>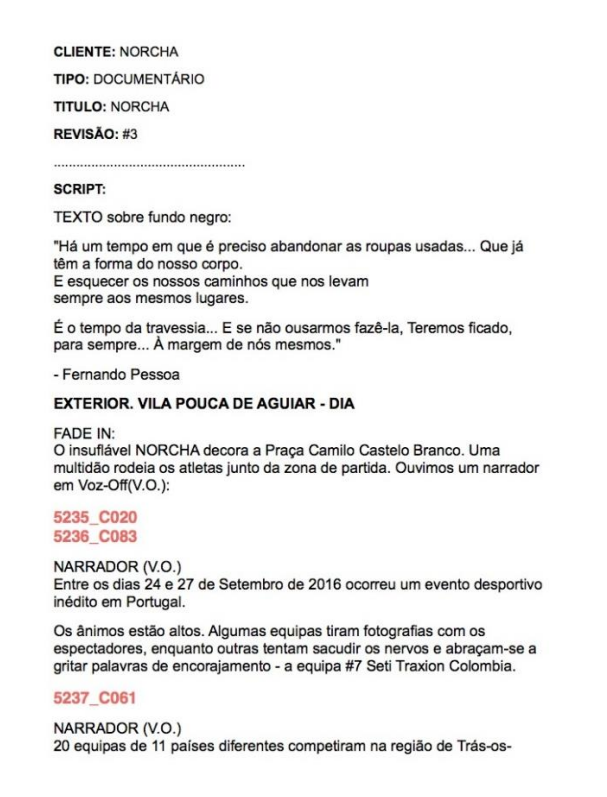

Figura 42: *Print* Guião vídeo Norcha - Fonte: Cedido pela empresa

#### <span id="page-52-0"></span>**1.14 Projeto** *CableCam*

A *CableCam* é uma nova aposta da *Lightbox* na inovação dos utensílios de captação que permite prender uma câmara a um cabo à altura que se pretende e permite deslocar essa câmara em dois sentidos, em velocidades contantes que podem variar entre os 0,5 Km/h e os 48Km/h. Normalmente, são usados em eventos onde se pretende ter uma visão geral e privilegiada para o acontecimento e sobre o público. Este equipamento permite alguns planos que não seriam possíveis em ambientes fechados com muitas pessoas.

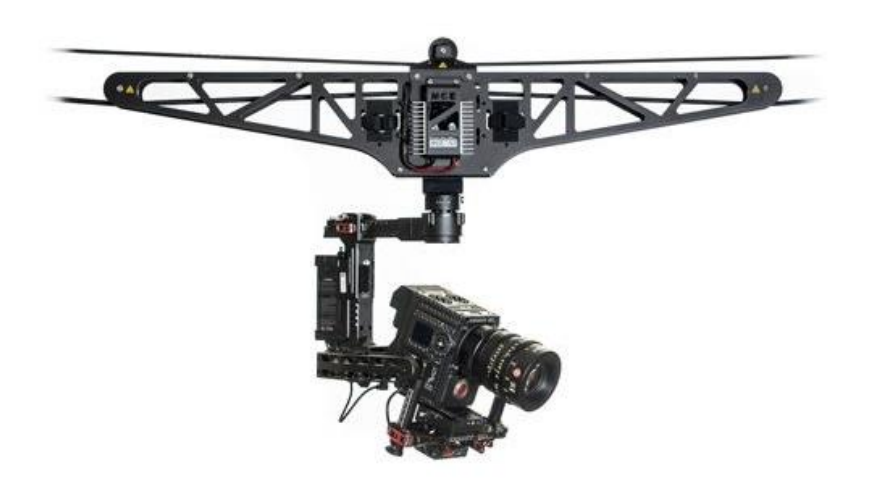

Figura 43: Exemplo de material de gravação *CableCam* - Fonte: Cedido pela empresa

<span id="page-52-1"></span>Para efeitos de publicidade da empresa, mais propriamente para demonstrar a possíveis clientes, foi-me pedido que colocasse num vídeo, previamente feito por outro funcionário, planos filmados em eventos com este tipo de técnica. Foi necessário trabalhar mais um pouco a música porque se aumentou o tempo de vídeo.

Por ser um vídeo interno à empresa, e por ser usado em situações pontuais, não me foram disponibilizadas as imagens.

#### <span id="page-53-0"></span>**1.15 Projeto "Frescos Continente"**

O "Frescos do Continente" foi o último projeto que realizei no meu estágio na *Lightbox*. Este projeto fazia parte de um projeto maior, o "*Track Record*" dos vídeos do Continente que consiste em juntar todos os vídeos feitos ao longo do ano num único vídeo. No dicionário Inglês, *track record* significa: "*all the achievements or failures that someone or something has had in the past*", ou seja, trata tudo o que se passou até ao momento de certa pessoa ou neste caso, de uma empresa.

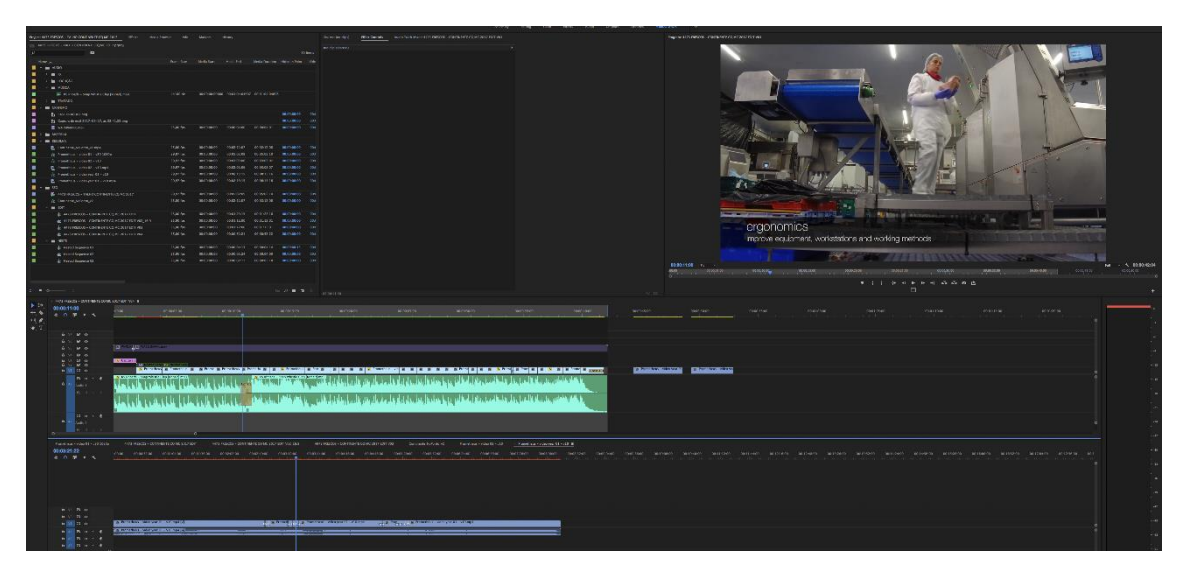

Figura 44: *Print* edição "Frescos Continente" - Fonte: Própria

<span id="page-53-1"></span>A minha parte neste projeto era a edição de um vídeo sobre um centro de tratamento de carne, onde se pretendia mostrar as instalações e alguns métodos, como também as inovações aplicadas para o melhor processamento dos alimentos.

Este vídeo tinha uma música que já tinha sido escolhida, portanto apenas me competia introduzi-la de forma a que ficasse bem com as imagens.

Entre outros vídeos, este foi o que mais trabalhei em conjunto com a grafista que ficou com o mesmo projeto porque foi um dos que necessitava de grafismos como os que vemos na figura seguinte (Figura 45).

Os gráficos eram pensados e construídos com a indicação do cliente e era dada a avaliação logo no momento em que eram feitos. Neste vídeo era essencial a presença dos gráficos, tanto para indicação daquilo que se pretende passar em termos de informação como para tornar o vídeo mais agradável, porque as imagens podiam não ser as mais agradáveis para algumas pessoas mais sensíveis.

No final o vídeo continha toda a informação necessária a passar durante o vídeo como podemos ver na figura seguinte (Figura 45).

<span id="page-54-0"></span>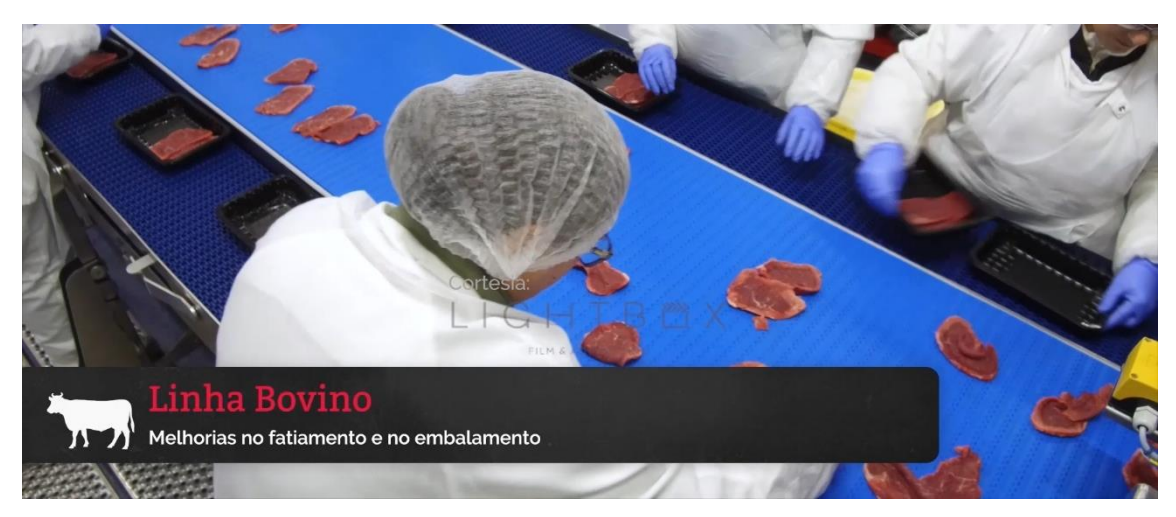

Figura 45 *Frame* vídeo final "Frescos Continente" - Fonte: Cedido pela empresa

#### <span id="page-55-0"></span>**Reflexão final**

Sendo no estágio que nos é permitida a primeira interação com o mercado de trabalho, considero esta uma das etapas mais valiosas para adquirir experiência. Inicialmente, aquando da escolha do local de estágio, tentei optar por empresas de vídeo, pois era esta a área que me interessava e me sentia mais confiante.

Desde início, tentei escolher empresas já com alguma experiência e com vários projetos conhecidos, pois desta forma poderia contactar com o mercado de forma mais intensa e poderia trabalhar em projetos que não poderia em empresas mais pequenas. Também a forma de funcionamento dentro de uma empresa maior se pode tornar mais completa para o estagiário experienciar várias situações que lhe possam aparecer no futuro.

De entre várias empresas para as quais enviei o pedido de estágio, apenas a *Lightbox* se mostrou disponível para me receber enquanto estagiário. Após alguns dias, foi-me dito para ir a uma entrevista à empresa e onde me foi perguntado quais eram os meus interesses, conhecimentos e dificuldades, não esquecendo daquilo que me levava ali, os meus objetivos no estágio. Ficou assim decidido, como tinha pedido, que ficaria na parte de edição de vídeo e que iria trabalhar maioritariamente com o programa de edição *Adobe Premiere,* apesar de que, caso fosse necessário ou de meu interesse, iria participar nos projetos que não fossem relacionados diretamente com a edição de vídeo. Nesse mesmo dia, foram-me apresentados os funcionários e as instalações.

Alguns dias passaram e fui então informado que a minha candidatura ao estágio tinha sido aceite.

Chegada a data de início do estágio, foi então que conheci o meu supervisor, Ricardo Sobral, que é dos editores de vídeo mais antigos da empresa. Ao longo do estágio, fui sendo orientado também por outros funcionários, fosse na edição ou em outros projetos como a renomeação de filmagens, exportação em *proxies*, entre outros.

Os três meses de estágio foram um grande progresso na minha evolução, tanto em relação aos meus métodos de trabalho como em aquisição de novos conhecimentos. Não posso esquecer a relação que se estabelece com os colegas de trabalho que, para além de ser essencial para o trabalho individual, é essencial para o trabalho da empresa. Este é um ponto que também me foi possível melhorar, pois nunca tinha trabalhado numa equipa com as dimensões da equipa *Lightbox*.

Durante todo o estágio, foi-me fácil identificar a necessidade de recordar os conhecimentos transmitidos durante todos os anos da licenciatura, não só para os utilizar nos projetos como também para adquirir novos conhecimentos.

Após terminar o estágio, apercebo-me de que adquiri muitos conhecimentos tanto na captação como na edição de vídeo, como também em outros aspetos que me serão muito úteis no futuro.

Acabo com mais vontade de continuar a aprender e fazer cada vez melhor.

#### <span id="page-57-0"></span>**Bibliografia**

- **Ceneco** (1993). *Dicionário de Management para compreender a dinâmica da empresa*. *Lisboa*: Éditions Dunod.
- **González**, P. P. G. (2006). *Teoría y práctica de la publicidad impresa*. Valencia: Campgràfic.

**Lampreia**, J. Martins (1998). Comunicação Empresarial – As Relações Públicas na Gestão. Lisboa: Texto Editora Lda.~

**Levitt**, Theodore (1994). Após a venda ter sido realizada, in mantendo clientes. São Paulo: Makron Book.

**Lindon** *et al* (2004). *Mercator XXI Teoria e Prática do Marketing*. Lisboa: D. Quixote.

**Möckel**, C. (2010). *European B2C e-Comerce in the Banking Sector*. London: Diplom.

**Munari**, B. (1968). *Design e Comunicação Visual*. Lisboa: Edições 70.

**Rasquilha**, L. (2009). *Publicidade Fundamentos, Estratégias, Processos Criativos, Planeamento de Meios e Outras Técnicas de Comunicação*. Lisboa: Gestãoplus Edições.

**Roxo**, Francisco (1991). Marketing para que te quero. Lisboa: IAPMEI - Instituto de Apoio às Pequenas e Médias Empresas e ao Investimento.

**Wheeler**, A. (2008). *Design de Identidade da marca*. Porto Alegre: ARTMED Editora S.A.

## <span id="page-58-0"></span>**Webgrafia**

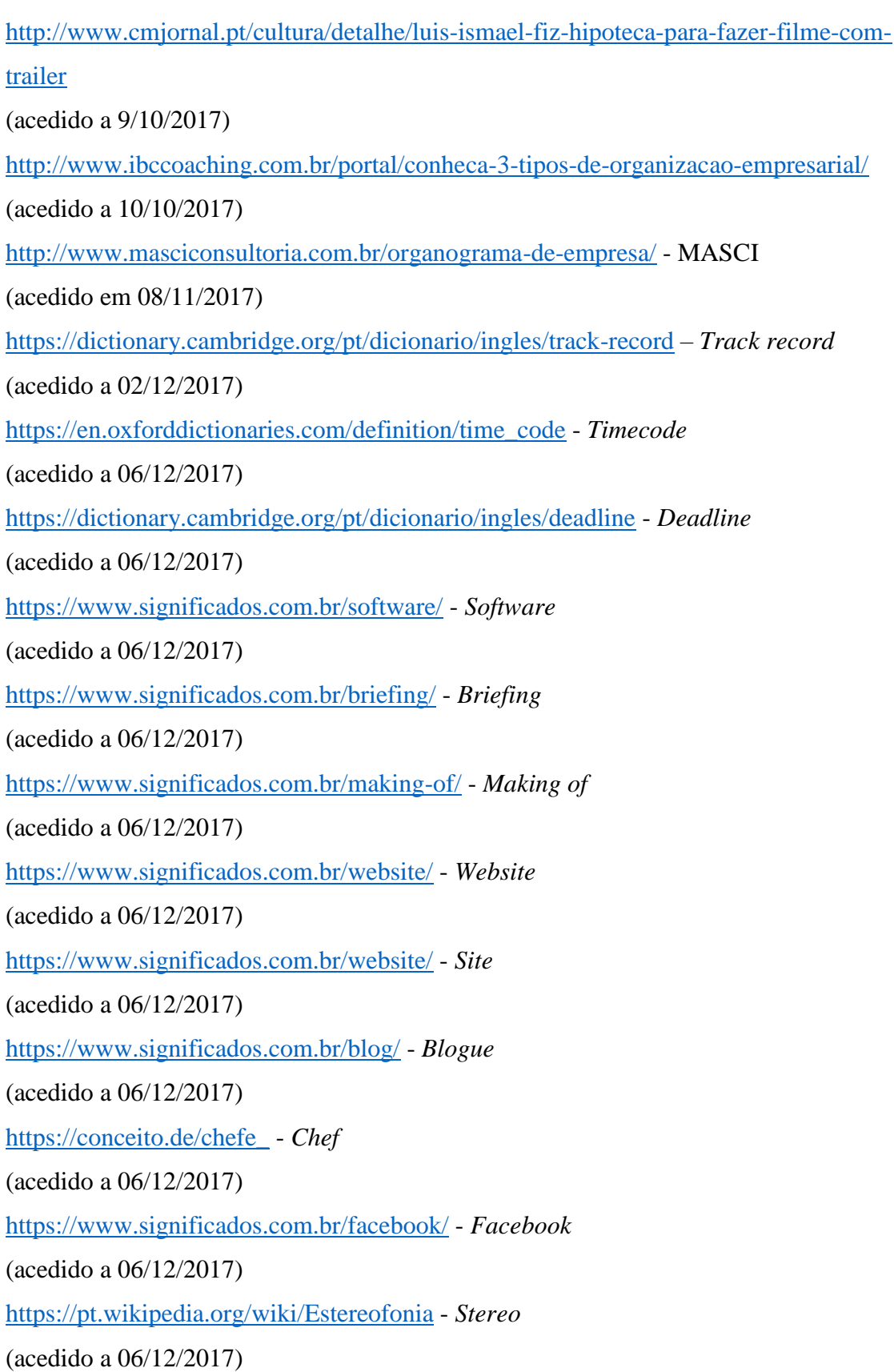

<https://pt.wikipedia.org/wiki/Frame> - *Frame* (acedido a 06/12/2017) <https://www.significados.com.br/freelancer/> - *Freelancer* (acedido a 06/12/2017)

### <span id="page-60-0"></span>**Lista de Anexos**

Anexo I – Plano de Estágio Anexo II – Resumo diário do estagiário Anexo III – Perguntas para entrevista *Making of* "O Pródigo" Anexo IV - Vídeos

#### **Anexo I**

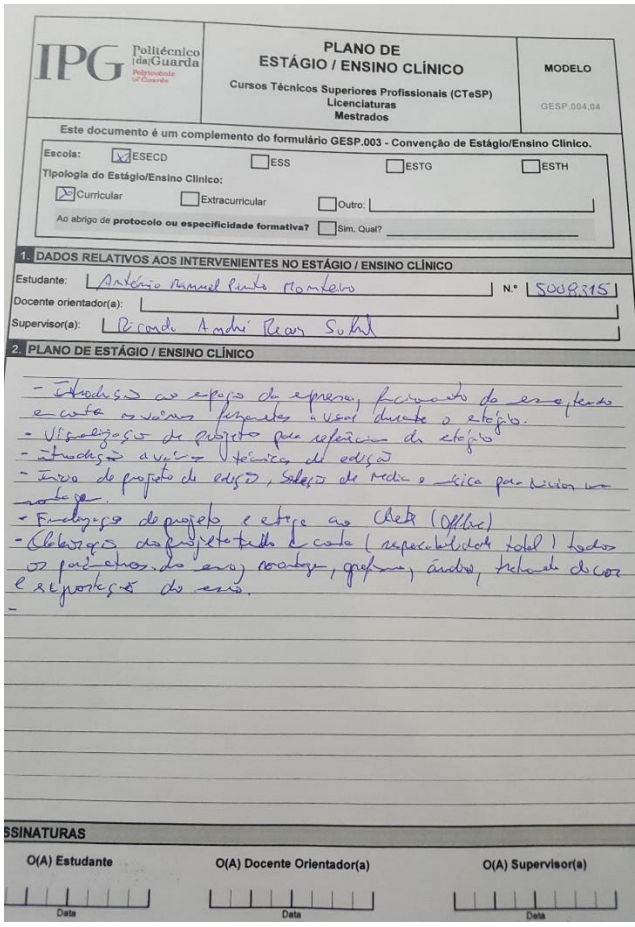

#### **Anexo II**

Din 43 - 31 April 17<br>- Find Eps Norches<br>- Abselot Newselho Gardeto Die 44 - 01 Selection 17 - Alivelaste Aconselho Goveto - Alivetede Aca- se la Puzz<br>Tradition ( a offling suisse) NO Ju 45-4 Setebro 17 La 45 - 4 Sete bro 1 +<br>- Reculho Cturisto otori BED integre<br>- Alivetes te Acasello Contato.<br>- Revolved y del reached

#### **Anexo III**

Catauste Problège Jernard Oblie 1 dans -> Flashburg personage-S 3 -) Los Sunopis a Ideia ? 1 -) Porquè Usar película? > Augipa.